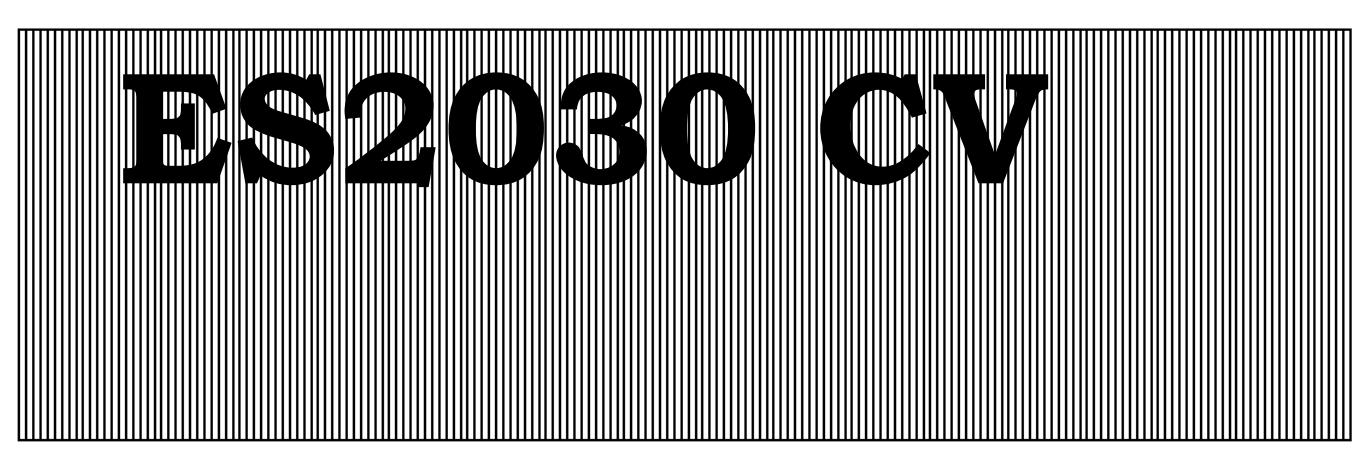

**Kontroler wymieniaczy jonowych i systemów filtracji** 

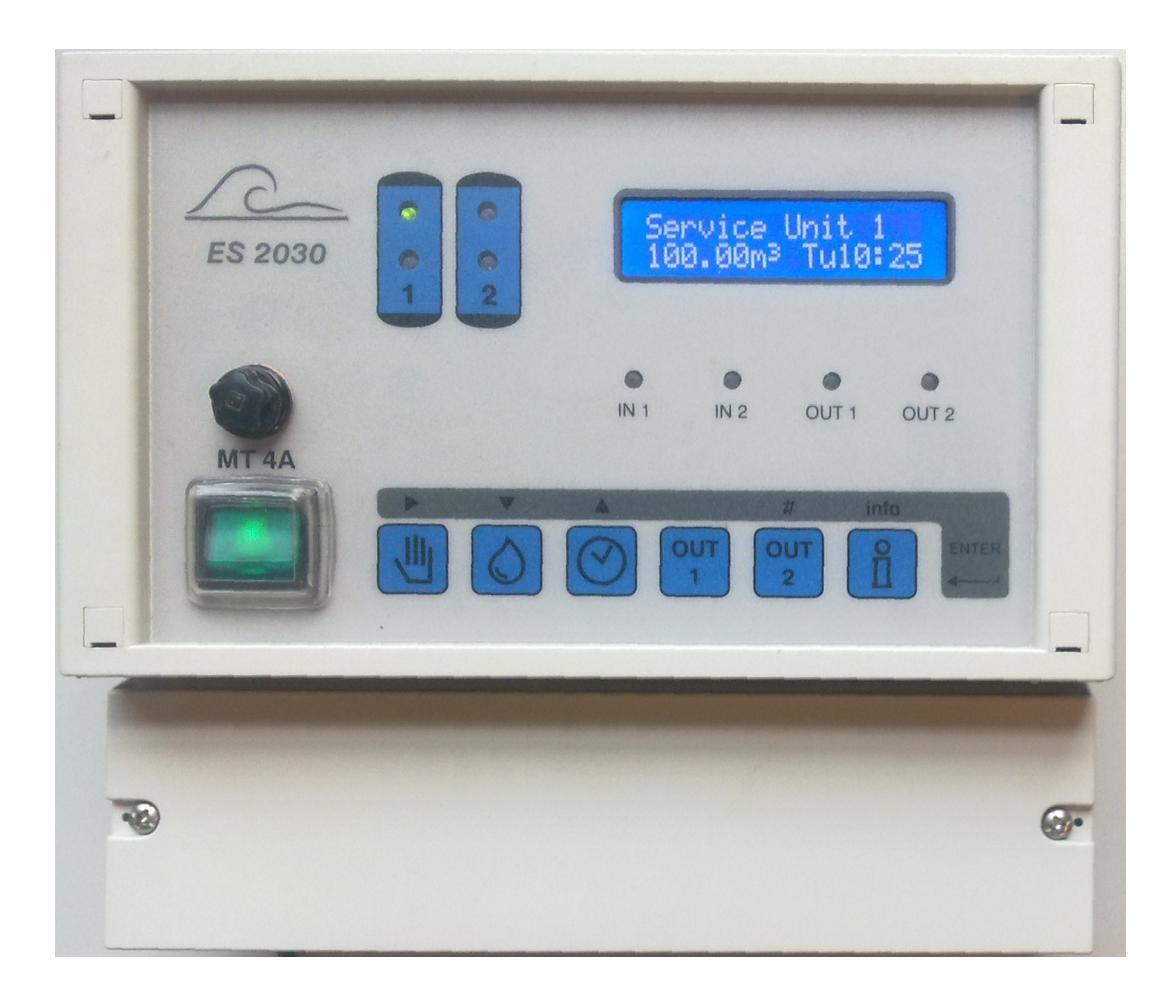

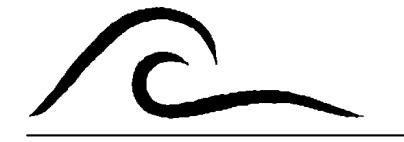

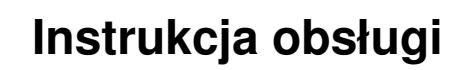

Wersja oprogramowania 3.00

# **Spis treści**

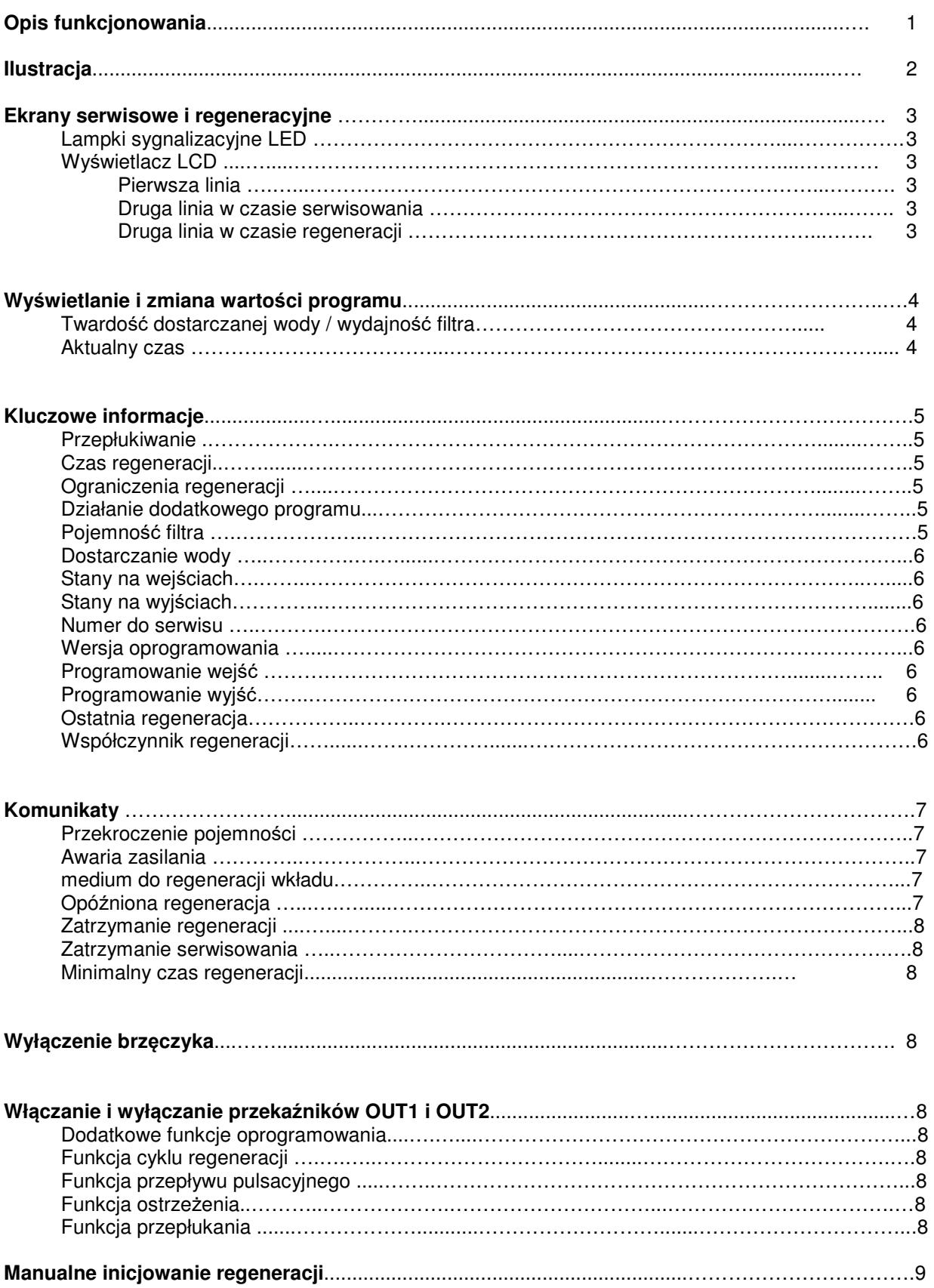

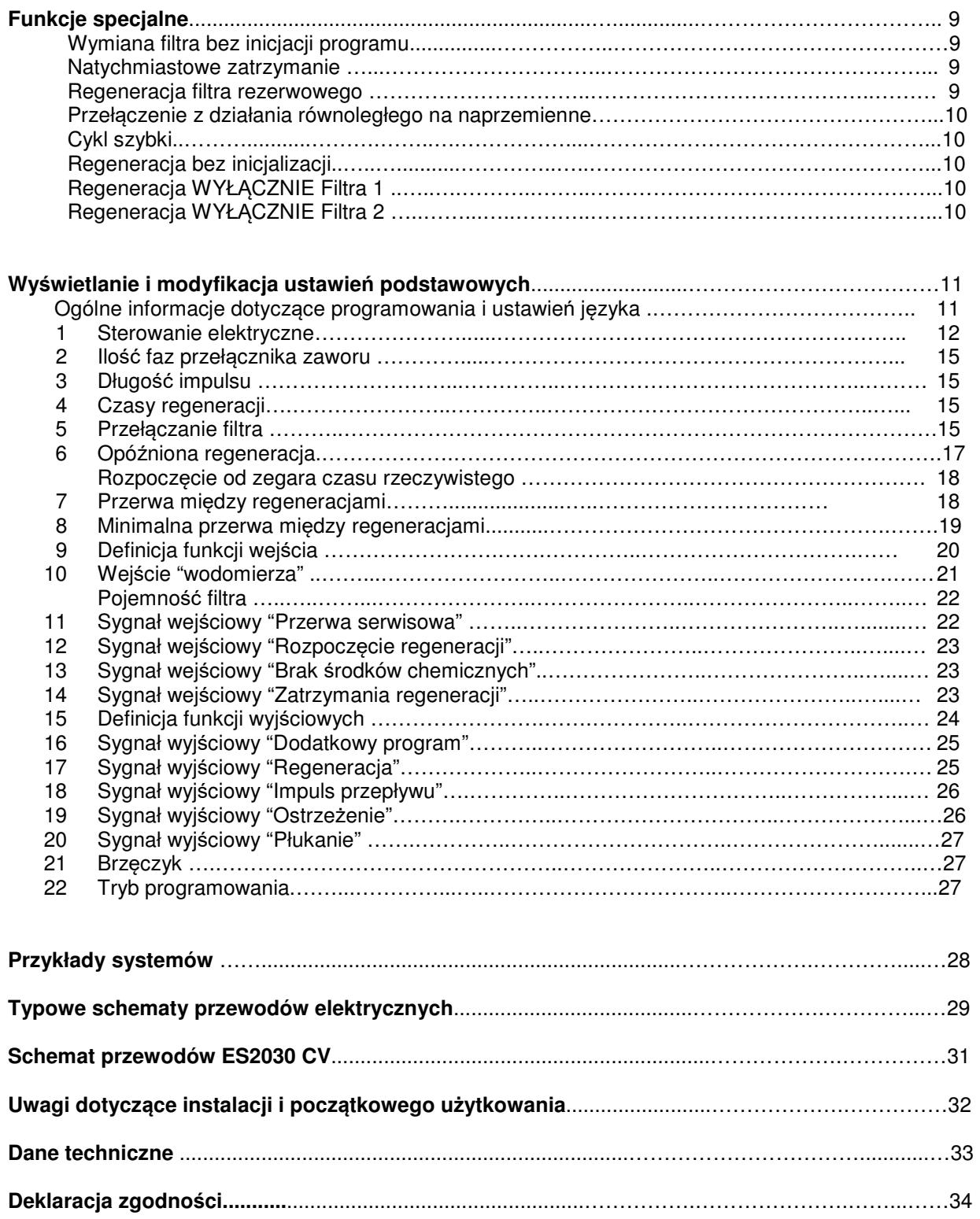

# **Opis funkcjonowania**

Kontroler ES2030 CV (mocowany do ściany) stosowany jest do automatycznego sterowania i monitorowania pojedynczych i podwójnych systemów filtracji.

Jeżeli wymagane są dodatkowe funkcje kontrolne, można je uzyskać dzięki karcie IF2030, którą można również zainstalować w dalszej kolejności.

Dzięki możliwości elastycznego programowania i przystosowania rozwiązań sprzętowych do indywidualnych potrzeb możliwych jest wiele zastosowań w systemach oczyszczania wody. W połączeniu ze zdalnie sterowanymi zaworami lub dystrybutorami prowadzącymi, te jednostki sterowania mogą służyć do obsługi systemów zmiękczania wody, systemów z częściowym przepłukiwaniem czy systemów filtracji.

UWAGA: W celu uproszczenia, w tej instrukcji proces oczyszczania realizowany przez system filtracji (np. odżelazianie) jest nazywany również "REGENERACJĄ", jak **Schemat przyłączeń ES 2030 CV** 

zazwyczaj w przypadku wymieniaczy jonowych.

Regeneracja może być uruchomiona: 1. przez przełącznik ręczny

2. przez przełącznik zdalny (monitor twardości wody, miernik konduktywności, przełącznik manualny, itp.)

3. przez wstępnie wybraną ilość (wymagany wodomierz impulsowy)

4. po ustawionych przerwach (np. co 72 godziny)

5. przez uruchomienie według zegara czasu rzeczywistego

Okienko czasowe może być ustawione w celu określenia czasów, kiedy regeneracja nie powinna zachodzić (opóźniona regeneracja).

Minimalna przerwa między regeneracjami zapobiega ciągłemu uruchamianiu regeneracji jeżeli wodomierz lub zdalny przełącznik jest wadliwy.

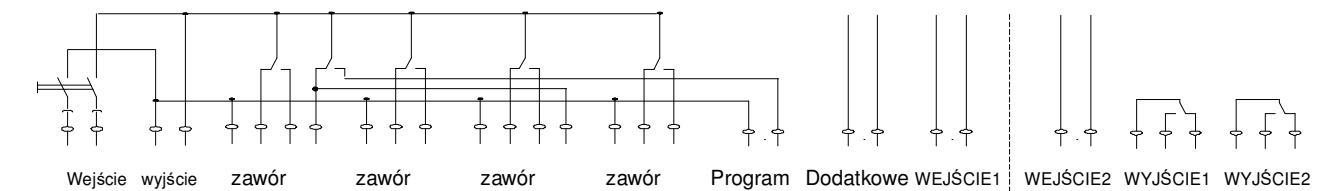

regulacyjny 1 serwisowy 1 regulacyjny 2 serwisowy 2 zasilanie zasilania zasilania

- 2 przekaźniki dla zdalnie sterowanych zaworów lub dystrybutorów prowadzących (zawór regulacyjny 1 i zawór regulacyjny 2)
- 2 przekaźniki dla zaworów serwisowych (zawór serwisowy 1 i zawór serwisowy 2)

1 przekaźnik dla automatycznej synchronizacji zdalnego zaworu regulacyjnego lub dystrybutorów prowadzących, z połączeniem dla komunikatu 'program działa' (program)

1 wejście sygnału, programowalne dla następujących funkcji: wodomierz, stop, start lub brak środków chemicznych

1 12V= wyjście zewnętrzne dla urządzenia elektronicznego, np. turbiny z przełącznikiem efektu Halla (dodatkowe zasilanie)

1 moc wyjściowa dla komunikatu "włączone sterowanie" i zasilania dla potencjalnie wolnych przyłączy "OUT1" i "OUT2" (wyjście zasilania)

Osobno dostępna karta IF2030 :

1 wejście sygnału, programowalne dla następujących funkcji: wodomierz, stop, start lub brak substancji chemicznych

2 programowalne przekaźniki wyjściowe dla następujących funkcji: dodatkowy program, regeneracja, impuls przepływu, ostrzeżenie lub odsalanie. (OUT1 i OUT2).

# **Ilustracja**

**Mocowany do ściany** 

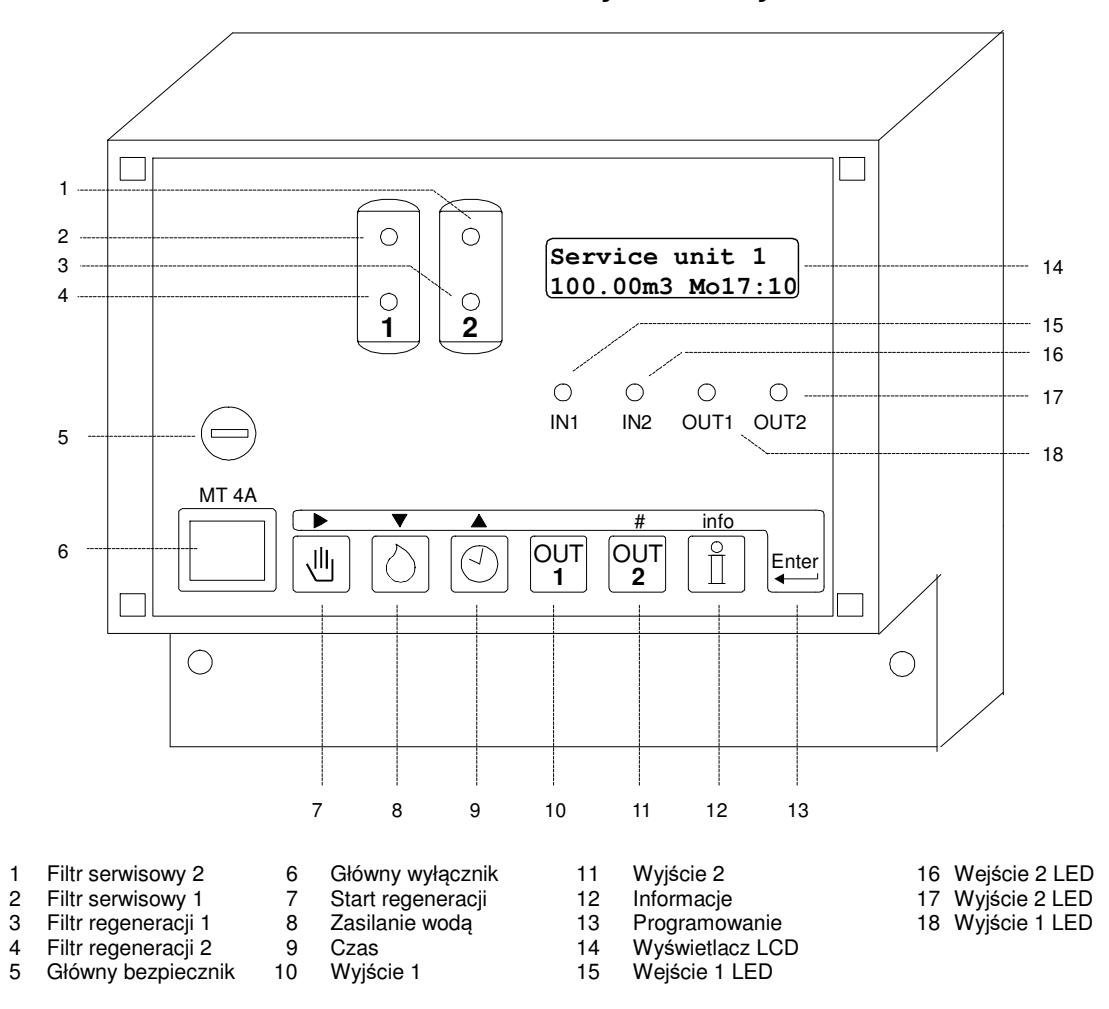

# **Ekrany serwisowe i regeneracyjne**

#### **Lampki sygnalizacyjne LED**

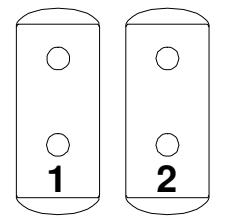

 $\begin{array}{c|c|c|c|c} \hline \bigcirc & \bigcirc & \bigcirc & \bigcirc & \hline \end{array}$  Kolorowe lampki kontrolne pokazują główne stany jednostki:

- $\bigcirc$   $\bigcirc$  Filtr 2 działanie (zielony) Filtr 1 regeneracja (pomarańczowy) Filtr 2 regeneracja (pomarańczowy)
	-

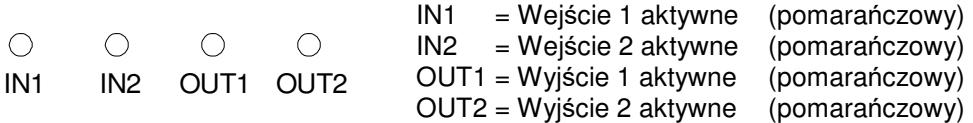

#### **Wyświetlacz LCD**

**Pierwsza linia LCD** 

**Service unit 1 100.00m3 Mo12:00** 

Pierwsza linia wyświetlacza LCD pokazuje aktualny stan systemu, np. "Filtr1 działanie", "Filtr 2 regeneracja" lub "nie działa".

#### **Druga linia LCD w czasie serwisowania**

**Service unit 1 100.00m3 Mo12:00**

Druga linia wyświetlacza LCD pokazuje następujące informacje w czasie serwisowania urządzenia:

1. Ilość wody pozostała do kolejnej regeneracji

lub:

 Czas kolejnej regeneracji jeżeli zainicjowana została 'opóźniona regeneracja' (zobacz krok 6 programu).

 lub: Ilość godzin do czasu kolejnej regeneracji (zobacz krok 7 programu). lub:

 Na zmianę z 'pozostałą ilością wody' aktualnego przepływu (zobacz krok 10.1 programu: liczba impulsów)

lub:

 Pozostały czas płukania (zobacz krok 19 programu)

lub:

 "Brak Autom. Reg" jeżeli nie została wybrana automatyczna inicjacja regeneracji (wodomierz, przerwa czasowa).

2. Aktualny czas

**Druga linia LCD w czasie regeneracji** 

**Regener.unit 1 Phase:2 80/100m** 

W czasie regeneracji, druga linia wyświetlacza LCD pokazuje czas pozostały dla aktualnej fazy, a po kresce pochyłej czas pozostały dla całej regeneracji.

lub:

Na zmianę z czasami regeneracji, czas pozostały dla programu dodatkowego (zobacz krok 15 programu).

# **Wyświetlanie i zmiana wartości programu**

Główne wartości programu mogą być wyświetlone i zmienione, jeżeli jest to wymagane, poprzez wciśnięcie przycisku.

## **Twardość dostarczanej wody / wydajność filtra**

Wcisnąć przycisk z symbolem $\lbrack \bigcirc \rbrack$ . W przypadku wymieniacza jonowego dolna linia pokaże aktualną twardość zasilanej wody, dla systemu filtracji pokaże wprowadzoną pojemność. (zobacz krok 10.3 programu).

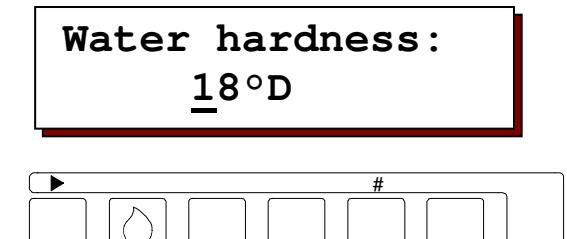

Jeżeli zechcecie Państwo zmienić pokazaną wartość, należy użyć przycisku

' w celu przesunięcia kursora pod cyfrę, która ma być zmieniona i zmienić wartość za pomocą przycisku numerycznego ( '#').

Można wprowadzić następujące wartości, zgodnie z jednostkami wprowadzanymi w fazie 10.3 podstawowego programowania:

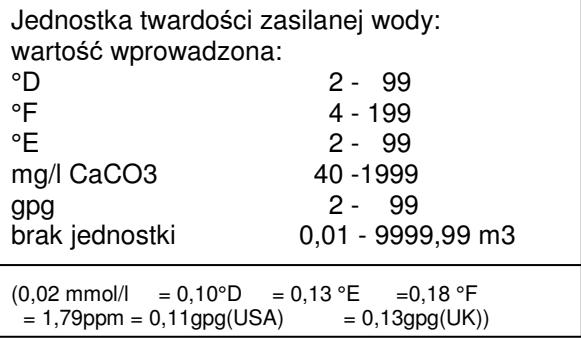

Obliczenie ilości miękkiej wody ze zmienionymi wartościami rozpoczyna się na początku każdej regeneracji z użyciem wzoru:

Pojemność wymieniacza (°D m<sup>3</sup>) · ilość miękkiej wody Twardość zasilanej wody (°D)<sub>(m</sub>3<sub>)</sub>

UWAGA: W przypadku zdalnego zaworu regulacyjnego z portami obejściowymi zasilania wody, wodomierz odczyta ilość rozcieńczonej wody. Twardość rozcieńczonej wody musi być zatem odjęta od wartości, która ma być wprowadzona.

#### Przykład:

Twardość zasilanej wody = 15 °D Rozcieńczona woda = 6 ° To daje wartość wejściową równą: 15 °D – 6 °D = 9 °D

#### **Aktualny czas**

Wcisnąć przycisk czasu z symbolem. 0 W dolnej linii pojawi się aktualny czas.

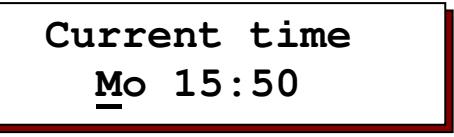

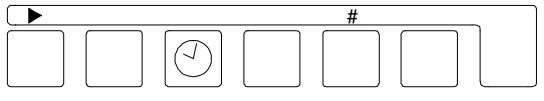

Jeżeli zechcecie Państwo zmienić pokazaną wartość, należy użyć przycisku

'▶' do przesunięcia kursora pod cyfrą, która ma być zmieniona i zmienić wartość za pomocą przycisku numerycznego ( '#').

# **Przycisk informacji**

Przycisk informacji jest używany do wyświetlania różnych informacji i wartości. Za pomocą przycisku informacji można zmienić tylko numer telefonu do serwisu.

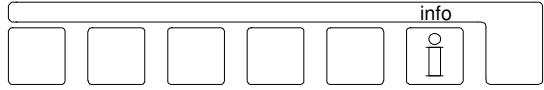

Jeżeli przycisk informacji zostanie wciśnięty w czasie programowania, na ekranie LCD wyświetlone zostaną pełne teksty niektórych skróconych tekstów.

#### **Przepłukiwanie**

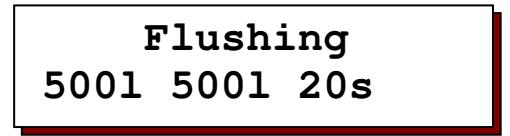

Pokazywane są następujące wartości:

Górny prawy róg: czas przepłukania w sekundach

Dolny lewy róg: ilość wody pozostała przed przepłukaniem

Dolny prawy róg: ilość wody między dwoma płukaniami.

UWAGA: Ten ekran jest pokazywany tylko, gdy wybrana zostanie funkcja przepłukania (zobacz krok 15 programu).

#### **Czas regeneracji**

**Regen.time** 

**Σ95m rest.0m**

Pokazywany jest całkowity czas dla cyklu regeneracji.

#### **Ograniczenia regeneracji**

**NoReg16:00-18:00 IntRg72 MinRg4** 

#### **NoReg 16:00 – 18:00**

Jeżeli "opóźniona regeneracja" została wybrana w czasie programowania w kroku 6, wtedy pokazany zostanie czas, w którym regeneracja ma nie wystąpić.

W przeciwnym wypadku wyświetlany jest ekran braku regeneracji "NoReg ----".

#### **IntRg 72**

Jeżeli wybrana została "przerwa między uruchomieniami" w czasie programowania w kroku 7, pokazana zostanie przerwa czasowa w godzinach.

W przeciwnym wypadku wyświetlony zostanie napis "IntRg --".

#### **MinRg 4**

Jeżeli w czasie 8 kroku programowania wybrana zostanie "minimalna przerwa między regeneracjami", pokazana zostanie przerwa czasowa w godzinach.

W przeciwnym wypadku wyświetlony zostanie napis "MinRg --".

#### **Działanie dodatkowego programu**

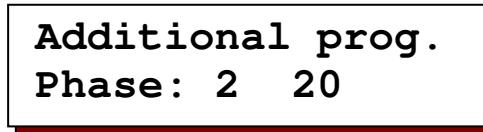

Dolny lewy róg: pokazany zostaje punkt rozpoczęcia dodatkowego programu. Dolny prawy róg: pokazany zostaje wprowadzony czas rozpoczęcia

 lub czas pozostały, jeżeli działa aktualnie dodatkowy program.

Jeżeli zostanie wyświetlona faza '0', dodatkowy program uruchomiony zostanie najpierw na swój pełny czas, a po nim uruchomiony będzie program regeneracji.

Jeżeli wyświetlona zostanie faza 'E', najpierw uruchomiony zostanie kompletny program regeneracji, a następnie uruchomiony zostanie dodatkowy program.

UWAGA: Jeżeli funkcja dodatkowego programu nie została wybrana w czasie programowania w kroku 14, nie zostanie wyświetlony "dodatkowy program". Jeżeli karta IF nie zostanie umieszczona, ten ekran zostanie pominięty.

#### **Pojemność filtra**

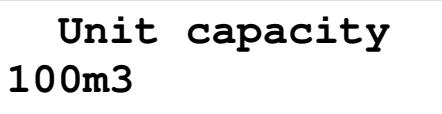

Pokazana zostanie ilość wody dostarczana przez filtr między dwoma regeneracjami. W przypadku wymieniaczy jonowych, kalkulacja jest zawsze przeprowadzana z użyciem aktualnie wprowadzonych wartości dla pojemności filtra i twardości zasilanej wody.

#### **Dostarczanie wody**

**Treated water** 

**0.1m3** 

Pokazywana jest całkowita ilość wody dostarczana przez system.

#### **Stany na wejściach**

 **Input WM-ST-** 

Pokazuje aktualny stan każdego wejścia.

- (- = Wejście nieaktywne, | = Wejście aktywne)
- ST = Start regeneracji
- $SP = Stop$  serwisowania<br>CH= Brak subst. chem. HO = Stop regeneracji

#### **Stany na wyjściach**

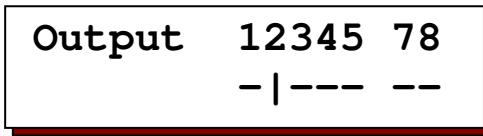

Pokazywane są aktualne stany przełącznika dla przekaźników wyjściowych. Każda liczba ma przypisany do sienie przekaźnik (zobacz schemat przełączników na str. 31). Kreska pozioma '-' pod liczbą oznacza 'przekaźnik wyłączony'. Kreska pionowa ' | ' pod liczbą oznacza 'przekaźnik włączony'.

UWAGA: Przekaźniki 7 i 8 są tylko pokazywane jeżeli umieszczona zostanie karta IF.

#### **Numer do serwisu**

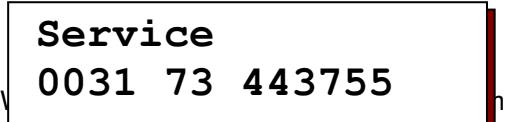

miejscu można również zmienić ten numer.

Zmiana numeru telefonu:

- Wybierz numer:  $\blacktriangleright$
- Zmniejsz liczbe : ▼
- Zwiększ liczbę : ▲

#### **Wersja oprogramowania**

**Softwareversion ES2030cv2.03.00g** 

Oprogramowanie jest ciągle aktualizowane przez fabrykę. Dokonywane są niezbędne zmiany odzwierciedlające nowe technologie i wymagania ze strony klientów.

Wyświetlany jest numer aktualnie zainstalowanej wersji.

#### **Programowanie wejść**

**IN1=Water meter IN2=prog.initi** 

Wyświetlone zostaną zaprogramowane funkcje wejścia IN1 (i IN2 jeżeli zostanie umieszczona karta IF2030).

#### **Programowanie wyjść**

**OUT1=Add. Progra OUT2=Status** 

Wyświetlane są zaprogramowane funkcje wyjścia OUT1 i OUT2. UWAGA: Ten ekran jest pokazywany wyłącznie, gdy umieszczona zostanie karta IF2030.

#### **Ostatnia regeneracja**

**last regenera. 3d 12h 15Min.** 

Ten ekran pokazuje, ile czasu upłynęło od czasu ostatniej regeneracji. Na przykład: 3d 12godz. 15min Od czasu ostatniej regeneracji upłynęło 13 dni, 12 godzin i 15 minut.

#### **Współczynnik regeneracji**

 **Relation 1:3/3** 

Wyświetlany jest wprowadzony współczynnik regeneracji, a po kresce pochyłej aktualny stan, jeżeli pokazany jest licznik regeneracji filtra 2.

Przykład 1: 1:3/2

Współczynnik regeneracji filtra 1 : filtr 2 = 1:3 Filtr 1 został już raz zregenerowany.

#### Przykład 2: 1:3/1

Współczynnik regeneracji filtra 1 : filtr 2 = 1:3 Filtr 1 już został zregenerowany dwukrotnie. Oba filtry zostaną zregenerowane w czasie kolejnej regeneracji.

UWAGA: Ekran pojawi się tylko, kiedy wybrane zostanie podłączenie szeregowe z dwoma filtrami a współczynnik regeneracji większy niż 1:1.

# **Komunikaty**

W czasie serwisowania i w czasie regeneracji systemu, podawane są różne sygnały w zależności od typu kontrolera i jego zaprogramowania.

Te sygnały mogą sygnalizowane za pomocą wbudowanego brzęczyka i wyświetlane na ekranie LCD. Jeżeli zostanie zainstalowana karta rozszerzenia IF2030, można wybrać dodatkowy przekaźnik jako przekaźnik ostrzegawczy (krok 15).

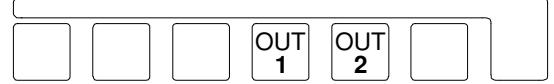

Wcisnąć przycisk OUT1 lub OUT2 w celu wyłączenia brzęczyka i innych uruchomionych przekaźników ostrzegawczych. Ekran LCD zostanie wyzerowany tylko, gdy nie będzie już aktywnego sygnału ostrzeżenia.

#### **Przekroczenie pojemności**

 **S T A T U S Instal.exceeded** 

Ten ekran może się pojawić wyłącznie z systemem podwójnego filtra.

Kiedy jeden z filtrów jest w trakcie regeneracji, drugi został również wezwany do zregenerowania. Ostrzeżenie na ekranie LCD zniknie, kiedy ten filtr rozpocznie regenerację. Możliwe przyczyny podczas aktywowania przez wodomierz:

 Niewłaściwe ustawienie pojemności, twardości dostarczanej wody lub samego wodomierza. Przeładowanie systemu np. poprzez napełnianie dużego kontenera. Możliwe przyczyny podczas aktywowania z zewnątrz przez urządzenie do analizy wody:

 Saturacja systemu na nowo uruchomionego, z powodu efektu jonu ujemnego.

 Rozwiązanie: zainstalować zawór spłukujący lub pompę cyrkulacyjną. Zredukować wrażliwość urządzenia do analizy. Inne możliwe przyczyny:

 Słaba regeneracja filtra z powodu np. nieobecności medium do regeneracji lub jego nieprawidłowego przygotowania. UWAGA: W systemach dwufiltrowych, po aktywowaniu regeneracji zależnej od przepływu, regeneracja drugiego filtra nastąpi natychmiast po zakończeniu aktualnej regeneracji. Jednakże w przypadku aktywacji regeneracji z zewnątrz, np. przez urządzenie do analizy wody, jeżeli nie dochodzi do regeneracji, można przypuszczać, że pojawiło się ostrzeżenie o twardości w wyniku zastoju utwardzania filtra rezerwowego. Drugi filtr zostanie zregenerowany wyłącznie, jeżeli obecny będzie nadal odpowiedni sygnał

uruchomienia pod koniec aktualnej regeneracji lub, gdy dojdzie do zresetowania. W przypadku wymieniaczy jonowych z zaworem uwalniania soli, jeżeli dla drugiego filtra nie utworzy się jeszcze solanka, to należy zatrzymać regenerację przez wyłączenie jednostki.

#### **Awaria zasilania**

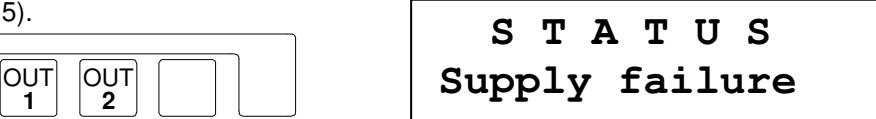

Jeżeli nastąpi awaria zasilania, dane nie zostaną utracone.

Kiedy zasilanie zostanie przywrócone, panel sterowania powróci do tych samych ustawień o tych samych wartościach.

UWAGA: Jeżeli system jest ustawiony na regenerację, kiedy dojdzie to utraty zasilania, filtr może zostać ponownie nadmiernie nasycony, jeżeli woda nadal będzie pod ciśnieniem w tym czasie i zostanie on oczyszczony przez płukanie dostarczaną wodą w ciągu kilku godzin.

Jeżeli tak się stanie, należy zatrzymać regenerację i następnie dokonać re-startu.

#### **Medium do regeneracji wkładu**

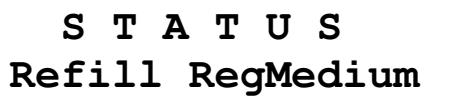

Napełnienie medium do regeneracji. UWAGA: Następna regeneracja nie będzie zrealizowana chyba, że medium do regeneracji będzie ponownie dostępne lub, gdy zostanie wciśnięty przycisk "start regeneracji" oznaczony symbolem  $\boxed{\mathbb{Z}}$ . W przypadku naprzemiennie działających

dwóch systemów filtracji, jednostka przełacza się na filtr rezerwowy.

#### **Opóźniona regeneracja**

 **S T A T U S Prohibited Reg.** 

Wymagana regeneracja nie rozpocznie się przed czasem pokazanym na Ekranie LCD. Jednakże, regeneracja może być rozpoczęta natychmiast poprzez wciśnięcie przycisku "rozpocznij regenerację" ( $\boxed{0}$ ).

Ekran jest pokazywany tylko, jeżeli w kroku 19 lub 21 wybrana zostanie aktywacja "opóźnionej regeneracji".

#### **Zatrzymanie regeneracji**

## **S T A T U S StopRegeneration**

To ostrzeżenie może mieć różne przyczyny w zależności od funkcji podłączonego złącza przełącznika, na przykład dwa urządzenia sterujące mogą się wzajemnie blokowąć, lub ciśnienie kontrolne dla zaworu pneumatycznego mogło zostać odcięte. Znajdź przyczynę. W działających naprzemiennie systemach z dwoma filtrami, kiedy ostrzeżenie "Stop" zostało już wyświetlone przy rozpoczęciu cyklu regeneracji, jednostka przełączy się na filtr rezerwowy. UWAGA: Sygnał zatrzymania może być anulowany na czas cyklu regeneracji poprzez wciśnięcie przycisku 'start' o symbolu ...

Wówczas regeneracja będzie kontynuowana.

#### **Zatrzymanie serwisowania**

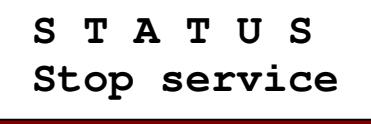

Ten ekran pojawia się tylko jeżeli, zostanie wybrane "zatrzymanie serwisowania" w kroku 19 lub 20 programu. Ekran LCD zostanie automatycznie wyzerowany, jak tylko przestanie być obecny sygnał wejściowy.

#### **Minimalny czas regeneracji**

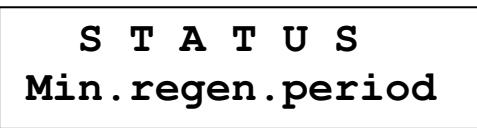

Możliwe przyczyny, jeżeli aktywacja nastąpi przez wodomierz:

Niewłaściwe ustawienie pojemności, twardości dostarczanej wody lub samego wodomierza. Przeładowanie systemu np. poprzez napełnianie dużego kontenera. Możliwe przyczyny, kiedy aktywacja następuje z zewnętrz przez urządzenie do analizy wody.

Nasycenie systemu uruchomionego na nowo, z powodu efekty jonu ujemnego. Rozwiązanie: zamocować zawór spłukujący lub pompę cyrkulacyjną.. Zredukować czułość przyrządu do analizy.

UWAGA: W kroku 8.3 programu ustala się, czy regeneracja ma nastąpić automatycznie pod koniec ustawionej "minimalnej przerwy między regeneracjami" lub, czy kolejna regeneracja ma zostać uruchomiona manualnie. UWAGA: Komunikat na Ekranie LCD nie będzie usunięty do czasu rozpoczęcia regeneracji.

## **Wyłączenie brzęczyka**

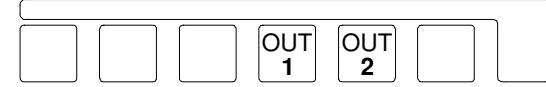

Jeżeli odezwie się wbudowany brzęczyk, można go natychmiast wyłączyć wciskając przycisk 'OUT1' lub 'OUT2'.

# **Włączanie i wyłączanie przekaźników OUT1 i OUT2**

Jeżeli kontroler został wyposażony w kartę rozszerzenia IF, dwa dodatkowe przekaźniki z funkcjami wybranymi w kroku 14 programu można włączyć i wyłączyć manualnie wciskając odpowiedni przycisk przez około 5 sekund. Przycisk 'OUT1' jest przypisany do przekaźnika 7 i lampki LED pokazującej 'OUT1'. To samo ma zastosowanie do 'OUT2' i przekaźnika 8.

#### **Dodatkowe funkcje oprogramowania**

Przekaźnik można włączyć i wyłączyć w czasie faz 'serwis' lub 'regeneracja'. Funkcja testowa jest automatycznie dezaktywowana na początku i pod koniec regeneracji.

#### **Funkcja regeneracji**

Przekaźnik można włączyć i wyłączyć (np. w celach kontrolnych) w czasie fazy 'serwisowej'. Jest on automatycznie wyłączany pod koniec regeneracji.

#### **Funkcja przepływu pulsacyjnego**

Przekaźnik jest włączany na czas ustawiony w kroku 17 programu.

#### **Funkcja ostrzeżenia**

Przekaźnik jest włączany (np. do celów kontrolnych) na tak długo jak wciśnięty jest przycisk. Jeżeli przekaźnik został włączony przez ostrzeżenie, wtedy przekaźnik zostaje wyzerowany.

#### **Funkcja przepłukania**

Przekaźnik zostaje włączony na czas ustawiony w kroku 19 programu. Jeżeli działa cykl płukania, można go przedwcześnie zatrzymać.

# **Manualne inicjowanie regeneracji**

Cykl regeneracji można zainicjować manualnie w dowolnym czasie wciskając przycisk 'Start' z symbolem . Regeneracja filtra zaczyna się po sześciu sekundach.

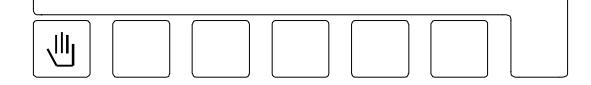

- W przypadku systemów działających naprzemiennie, uruchamiany jest filtr rezerwowy.

- Jeżeli w kroku 6.1 programowania została wybrana 'opóźniona regeneracja' , funkcja czasu jest aktywowana a czas, po którym opóźniona regeneracja będzie zainicjowana automatycznie, zostanie wyświetlony w dolnym lewym rogu ekranu LCD.

- Żadna regeneracja nie została jeszcze wybrana.

- Jeżeli funkcja czasu dla 'opóźnionej

regeneracji' została już aktywowana (a czas w którym regeneracja będzie zainicjowana został już wyświetlony w dolnym lewym rogu ekranu LCD ), regeneracja zostanie zainicjowana po czterech sekundach niezależnie od pokazywanego czasu.

- Licznik przepływu filtra zostaje wyzerowany do pełnej pojemności pamięci po regeneracji.

- Jeżeli inicjacja po przerwie została wybrana w kroku 7.1 w czasie wprowadzania podstawowych wartości, licznik czasu przerwy zostaje ustawiony na swoją domyślną wartość.

- Jeżeli minimalna przerwa między regeneracjami została wybrana w kroku 8.1 w czasie wprowadzania podstawowych wartości, licznik czasu dla przerwy między regeneracjami zostaje wyzerowany.

# **Funkcje specjalne**

Te funkcje powinny być używane wyłącznie przez profesjonalnego specjalistę od oczyszczania wody, gdyż korzystanie z nich w niewłaściwy sposób może prowadzić do wadliwego działania urządzenia.

#### **Wymiana filtra bez inicjacji programu**

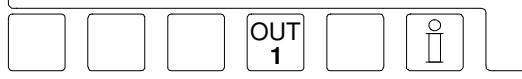

Jednocześnie wcisnąć przyciski funkcyjne z symbolami  $\frac{[0\mathbf{1}]}{2}$   $\boxed{\mathbf{1}}$ . Wymiana filtrów nastąpi po 4 sekundach na obu systemach filtrów.

UWAGA: Oddzielne liczniki przepływu są stosowane dla każdego filtra. Kiedy prawie nasycony filtr zostanie przełączony na pozycję czuwania, może się zdarzyć, że regeneracja stanie się konieczna zaraz po jego uruchomieniu i może to zdarzyć się w czasie, kiedy inny filtr jest nadal regenerowany. W takim przypadku, pojawi się ostrzeżenie o awarii 'przekroczona pojemność'.

#### **Natychmiastowe zatrzymanie**

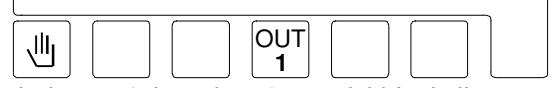

Jednocześnie wcisnąć przyciski funkcji z symbolami i . OUT **1**

Każdy działający program regeneracji zatrzyma się po 4 sekundach i system zostanie przełączony na pozycję serwisową.

UWAGA: Zawory wielostopniowe, które nie mają połączenia umożliwiającego ich natychmiastowy powrót do ustawień serwisowych, pozostaną w ustawieniach regeneracji i nie będą już zsynchronizowane z panelem sterowania.

#### **Regeneracja filtra rezerwowego**

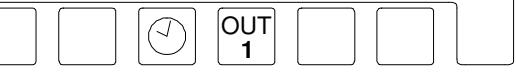

Jednocześnie wcisnąć przyciski funkcyjne z  $symb$ olami  $\lbrack \circlearrowleft \rbrack$  **i**  $\lbrack \circlearrowright \rbrack$ . Regeneracja filtra rezerwowego rozpocznie się

po 4 sekundach w systemach z dwoma filtrami

UWAGA: Ma to tylko zastosowanie do naprzemiennego działania filtrów (krok programu  $5.3 = TAK$ ).

#### **Przełączenie z działania równoległego na naprzemienne**

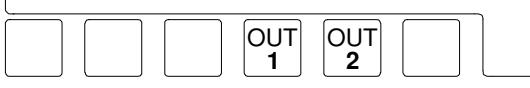

Jeżeli równoległe przełączanie zostało wybrane podczas programowania przełączania filtrów w kroku 1.4 programu, wtedy można przełączyć do działania naprzemiennego. Kiedy to zostanie zrobione, filtr, który ma najmniejszą pozostała pojemność będzie regenerowany jako pierwszy.

Pamiętając o tym, że drugi z filtrów również został częściowo nasycony tak, aby system mógł być przeładowany po jego przełączeniu do działania naprzemiennego. Dlatego najlepiej jest rozpocząć regenerację manualnie po przełączeniu.

Wcisnąć jednocześnie przyciski 'OUT1' i 'OUT2'.

## **Cykl szybki**

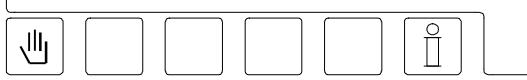

Jednocześnie wcisnąć przyciski funkcyjne z symbolami  $\boxed{\mathbb{q}}$  i  $\boxed{\mathbb{q}}$ .

Po 3 sekundach zegar programu wewnętrznego przełączy się z impulsów minutowych na sekundowe. Aktywacja szybkiego cyklu wpływa tylko na aktualną fazę regeneracji, kolejne fazy będą działały w normalnej prędkości.

UWAGA: Jeżeli chcesz poruszać się po różnych fazach regeneracji z użyciem szybkiego cyklu, poczekaj przez dwie lub trzy minuty po każdym etapie, aby umożliwić wszystkim zaworom przejście na ich nowe pozycje.

UWAGA: Jeżeli medium regeneracji zostało już przygotowane, filtr musi być przepłukany zanim system zacznie działać

#### **Regeneracja bez inicjalizacji**

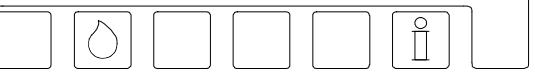

W celach konserwacyjnych, czasami konieczne jest sprawdzenie programu regeneracji bez inicjalizowania licznika impulsów, czy przeliczenia pojemności filtra. Jednocześnie wcisnąć przyciski funkcyjne oznaczone symbolami $\circledcirc$  i  $\circledcirc$ 

W systemie z pojedynczym filtrem, filtr serwisowy będzie zregenerowany po 4 sekundach bez inicjalizacji i bez przeliczenia pojemności filtra.

W systemach z dwoma filtrami, filtr rezerwowy będzie zregenerowany a wyświetlane wartości pojemności nie będą zmienione.

Jeżeli filtr serwisowy ma być zregenerowany., należy najpierw przeprowadzić 'wymianę filtra bez inicjacji programu'.

UWAGA: Ma to wyłącznie zastosowanie do serwisowania pojedynczych i naprzemiennych filtrów.

(Kroki programu 5.1, 5.2 lub 5.3 = TAK).

#### **Regeneracja WYŁĄCZNIE Filtra 1**

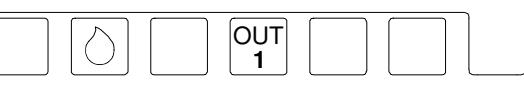

Jednocześnie wcisnąć przyciski funkcyjne z symbolami <u>|</u> i | <u>[</u>º].

Po 4 sekundach, filtr 1 będzie regenerowany wyłącznie bez inicjalizacji i bez przeliczenia pojemności filtra.

UWAGA: Ma to wyłącznie zastosowanie do podłączeń szeregowych lub równoległych (kroki programu 5.4 lub  $5.6 = TAK$ ).

#### **Regeneracja WYŁĄCZNIE Filtra 2**

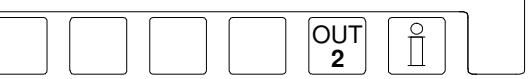

Jednocześnie wcisnąć przyciski funkcyjne z symbolami  $\begin{bmatrix} \circ \circ \circ \\ \circ \circ \circ \end{bmatrix}$  i  $\begin{bmatrix} \mathop{\mathrm{fl}} \end{bmatrix}$  .

Po 4 sekundach, Filtr 2 będzie zregenerowany wyłącznie bez inicjalizacji i bez przeliczania pojemności filtra.

UWAGA: Ma to wyłącznie zastosowanie do podłączeń szeregowych lub równoległych (kroki programu 5.4 lub  $5.6 = TAK$ ).

# **Wyświetlanie i modyfikacja ustawień podstawowych**

Ogólne informacje dotyczące programowania i ustawień języka

W czasie pierwszego użytkowania, kontroler zostanie dostosowany do danych operacyjnych systemu oczyszczania wody poprzez wprowadzenie podstawowych ustawień. Te ustawienia można zmienić i nie zostaną one utracone jeżeli zostanie odcięte zasilanie.

UWAGA: Wszystkie odpowiednie dane można zmienić w trybie programowania 0. W trybie programowania 1 można zmienić tylko niektóre dane, a w trybie programowania 2 nie można ich zmienić bez specjalistycznej wiedzy (zobacz krok 22 programu).

- Każda zmiana ustawień podstawowych powinna być przeprowadzona przez autoryzowanego inżyniera specjalistę.

- Należy zanotować podstawowe ustawienia w pustych miejscach na poniższych schematach blokowych i zachowaj te instrukcje ostrożnie, aby mogli z nich korzystać pracownicy obsługi serwisanci.

- Podstawowe ustawienia można zmienić w dowolnym czasie. Jednakże większość zmienionych ustawień można tylko aktywować po rozpoczęciu kolejnej regeneracji.

- Niektóre przyciski mają podwójną funkcję. W trybach programowania przyciski , , , oraz przyciski # są używane w połączeniu z przyciskiem Enter.

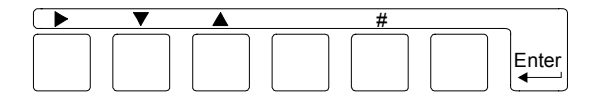

1. Wcisnąć przycisk Enter. W celu uniknięcia przypadkowych zmian w programowaniu, należy wcisnąć przycisk Enter na 4 sekundy zanim podstawowe wartości zostaną zmienione.

 Ekran LCD najpierw pokaże następujący komunikat.

## **Attention! Programmechange**

Po 4 sekundach zmieni się on na:

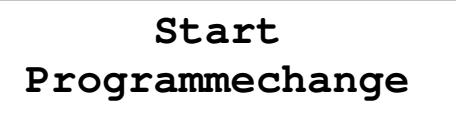

UWAGA: Nadal należy przytrzymać wciśnięty przycisk Enter dla funkcji 2 i 3.

2. W tym miejscu można zmienić język Ekranu LCD w następujący sposób:

Wcisnąć przycisk '#'.

Użyć przycisku ▶ w celu przesunięcia kursora pod skrót odpowiedniego języka.

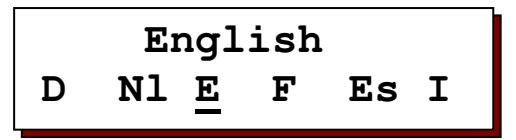

3. Można przejść do pierwszego i kolejnych etapów programowania za pomocą przycisku ▼.

4. Można przejść z powrotem do poprzednich kroków za pomocą przycisku ▲.

 UWAGA: Aktualnie kontroler znajduje się w trybie programowania i przycisk Enter powinien być teraz zwolniony. Aby wyjść z trybu programowania, należy ponownie wcisnąć przycisk Enter. Kontroler wyjdzie również z trybu programowania automatycznie po około 2 minutach po wciśnięciu ostatniego przycisku.

5. Kursor przesuwa się przyciskiem .

 Na pytania Tak/Nie odpowiedzi udziela się poprzez umieszczenie kursora pod T dla Tak i N dla Nie.

 Dla zapisów numerycznych, należy za pomocą kursora wybrać cyfrę, która ma być zmieniona.

6. Ustawienia numeryczne wybrane za pomocą kursora mogą być zmienione w zakresie domyślnie zapamiętanych wartości poprzez wciśnięcie przycisku '#'.

UWAGA: Programowanie musi być wykonane z filtrem w pozycji serwisowej. W czasie regeneracji nie jest możliwe programowanie.

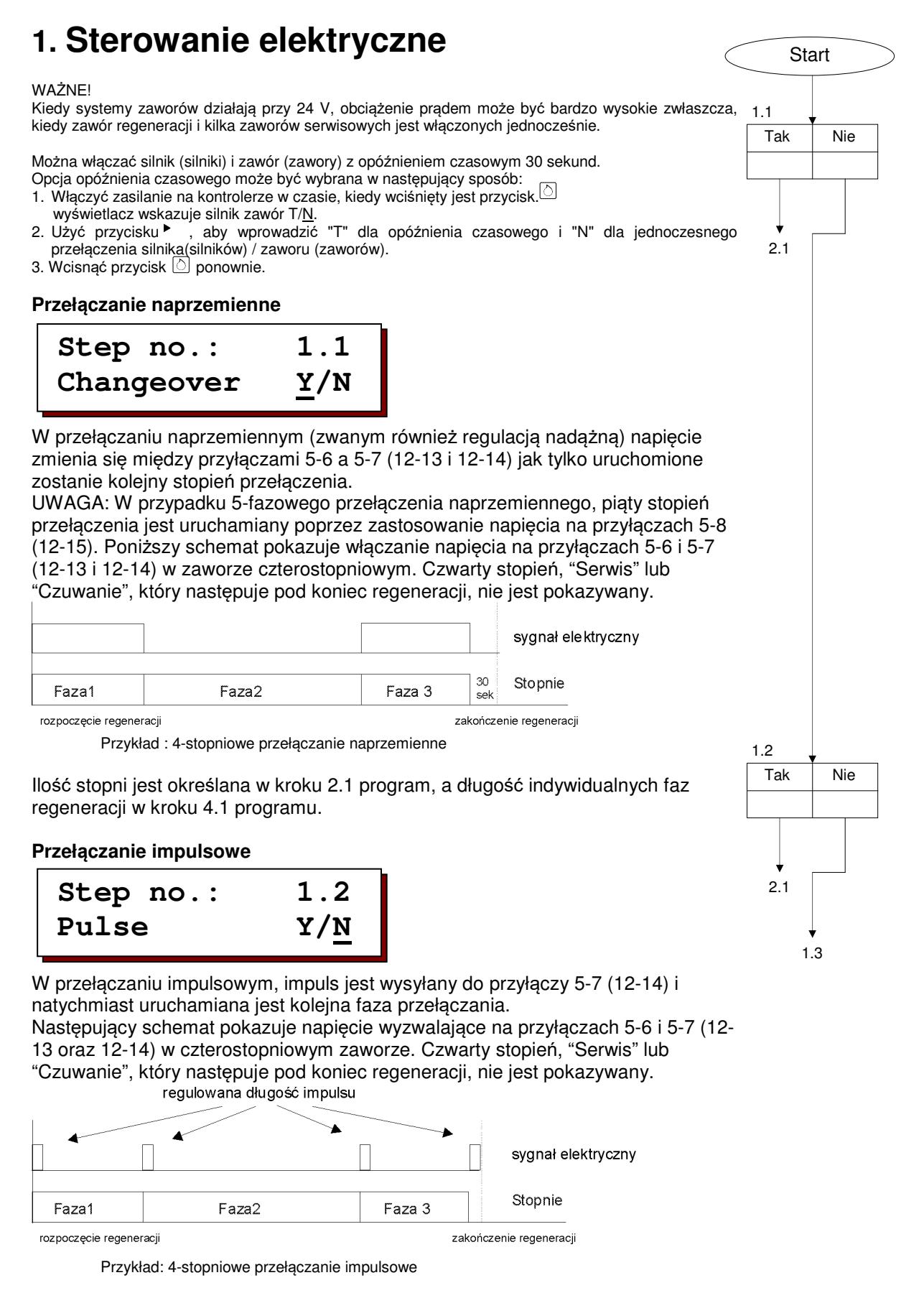

Ilość stopni jest określana w kroku 2.1 programu, długość impulsu wyzwalającego w kroku 3.1 programu a długość pojedynczych faz regeneracji w kroku 4.1 programu. UWAGA: Długość indywidualnych faz regeneracji jest powiększana o długość impulsu wyzwalającego.

Tak Nie

1.2

Tak | Nie

2.1

1.5

1.4

1.3

2.1

**Wyzwalanie zewnętrzne** 

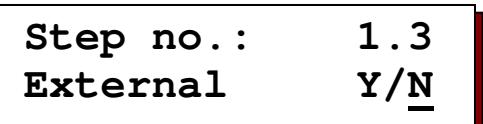

W wyzwalaniu zewnętrznym, jeden impuls jest wysyłany do przyłączy 5-7 (12-14). Wtedy zawór niezależnie przechodzi przez wszystkie fazy regeneracji zgodnie z czasami ustawionym dla zaworu. Te czasy są zazwyczaj ustawione na przełączniku bębnowym na zdalnym zaworze regulacyjnym. Te same czasy muszą być dodatkowo wprowadzone w kroku 4.1 programu tak, aby kontroler mógł nadążać za postępem regeneracji. Nie można zagwarantować dokładnej synchronizacji ekranu kontrolera i ustawień zaworu. Poniższy schemat pokazuje napięcie wyzwalania na przyłączach 5-6 i 5-7 (12-13 oraz 12-14) w zaworze czterostopniowym. Czwarty stopień, "Serwis" lub

"Czuwanie", który następuje pod koniec regeneracji, nie jest pokazany.

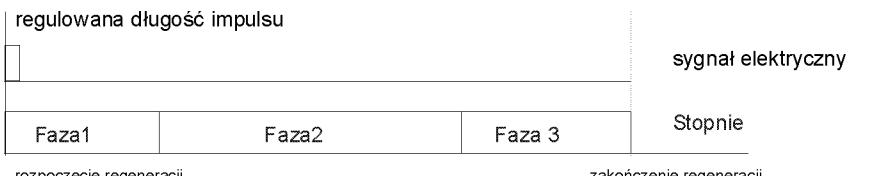

Ilość stopni jest określana w kroku 2.1 programu, długość impulsu wyzwalającego w kroku 3.1 program a długość pojedynczych faz regeneracji w kroku 4.1 programu.

UWAGA: Długość pierwszych faz regeneracji powiększa się o długość impulsu wyzwalającego.

#### **Zawór 9000**

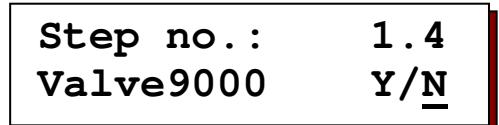

Zawór 9000 jest zdalnym zaworem regulacyjnym stosowany do regeneracji naprzemiennie dwóch stron systemu z podwójnym filtrem. W jego wyzwalaniu elektrycznym, napięcie zmienia się między terminalami 5-6 a 5-7 i natychmiast wyzwalana jest kolejna faza. Czwarta faza przełączania jest wyzwalana poprzez zastosowanie napięcia na przyłączach 5-8.

Poniższy schemat pokazuje napięcie wyzwalania na przyłączach 5-6 i 5-7 (12-13 i 12-14) w zaworze czterostopniowym. Czwarty stopień, "Serwis" lub "Czuwanie", który następuje pod koniec regeneracji, nie jest pokazany.

Ilość stopni jest automatycznie ustawiana na pięć, kiedy zostanie wybrany ten zawór. Długość pojedynczych faza regeneracji w kroku 4.1 programu.

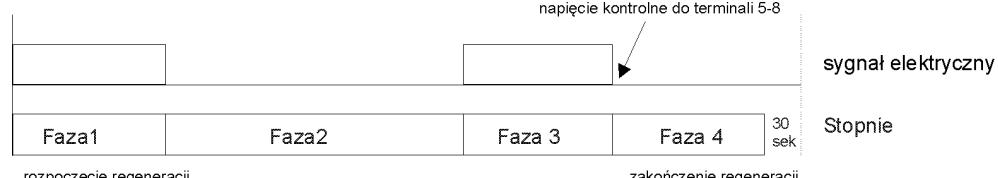

UWAGA: Istnieją pewne ograniczenia dla tego zaworu ze względów technicznych:

- Jeżeli wybrana zostanie "przełączenie filtra bez inicjacji programu, zmieni się tylko ekran.

- Funkcje "Regeneracja filtra rezerwowego", "Tylko Regeneracja Filtra 1" i "Regeneracja Tylko Filtra 2" nie są dostępne.
- Nie można wybrać 5 kroku programu (zawsze system z podwójnym filtrem).

**Sterowanie "SIATA"** 

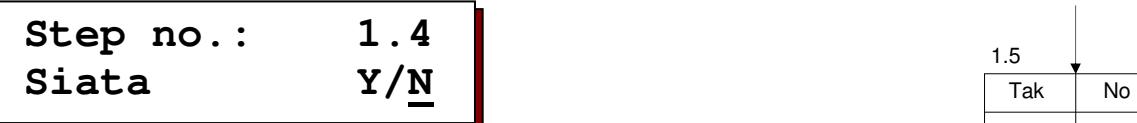

W sterowaniu "SIATA", kiedy impuls jest wysyłany do przyłączy 5-7 (12-14), natychmiast wyzwalana jest kolejna faza przełączania.

Pod koniec ostatniej fazy, nie jest wysyłany kolejny impuls do przełączania dla ustawienia "Serwis" lub "Czuwanie". To ustawienie jest osiągane poprzez zastosowanie napięcia na przyłączach 5-8 (12-15) (automatyczne resetowanie).

Następujący schemat pokazuje napięcie wyzwalania na przyłączach 5-6 i 5-7 (12- 13 i 12-14) w zaworze czterostopniowym. Czwarty stopień, "Serwis" lub "Czuwanie", który następuje pod koniec regeneracji, nie jest pokazany.

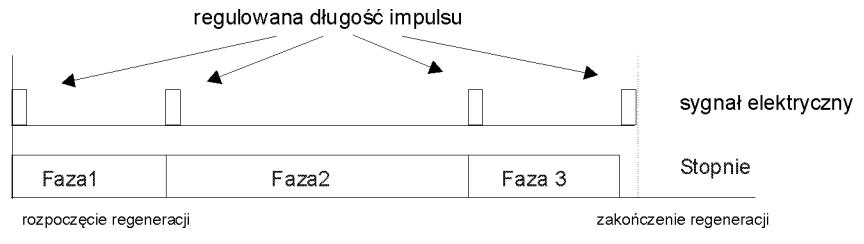

Przykład : 4-stopniowy zawór "SIATA"

Ilość stopni jest określana w kroku 2.1programu, długość pulsu wyzwalającego w kroku 3.1 program a długość pojedynczych faz regeneracji w kroku 4.1 programu.

UWAGA: Długość pojedynczych faz regeneracji jest powiększana o długość impulsu wyzwalania.

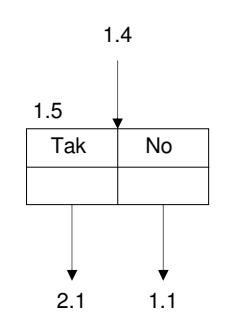

# **2. Ilość faz przełącznika zaworu**

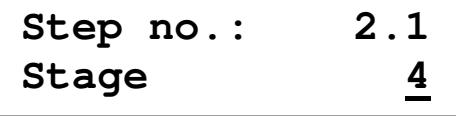

 Zdalnie sterowane zawory regulacyjne i dystrybutory prowadzące dostępne są w wersjach od 2 do 8 stopni.

Ilość stopni przełączania jest ustawiana w tym kroku programowania. UWAGA: Producenci zdalnych zaworów regulacyjnych opisują swoje produkty np. jako 5-stopniowe zawory z 4 ustawieniami przełączenia, gdyż w ustawieniach "Główne substancje chemiczne" rozróżnia się dwie fazy procesu: główne "substancje chemiczne z wodą napędową" i "wolne mycie" (przepływa tylko woda

napędowa). Wskazać ilość etapów przełączania. UWAGA: Nie można dokonać takiego wyboru dla "Zaworu 9000", gdyż ilość stopni przełączania jest ustawiona na 5, kiedy wybierany jest ten konkretny zawór.

# **3. Długość impulsu**

**Step no.: 3.1 Long.peri.1: 50s** 

 Kiedy w kroku 1 programu wybrano "przełączanie impulsowe", "przełączanie zewnętrzne " lub sterowanie "SIATA" , należy również wprowadzić długości

impulsu dla pojedynczych impulsów. Można ustawić wartości między 1` a 999 sekund. **50s**

# **4. Czasy regeneracji**

**Step no.: 4.1 Time phase1: 10m** 

 W tym kroku programu należy zaprogramować odpowiednie czasy wymagane dla faz regeneracji stopni przełącznika wprowadzonych w kroku 1 programu.

Nie wprowadza się czasów dla fazy serwisowej lub czuwania. Wprowadź stopień przełącznika i wymagany czas w zakresie 1-999 minut.

#### **Przykład dla ilości stopni przełącznika = 4 :**

stopień przełącznika wypłukanie 1 : 10 minut stopień przełącznika odsalanie 2 : 105 minut Stopień przełącznika wymycie 3 : 15 minut

# **5. Przełączanie filtra**

**Pojedynczy filtr 1**

**Step no.: 5.1 SingleFilter1Y/N**

 Jeżeli wprowadzi się "T", system składa się z 1 filtra. Zdalny zawór regulacyjny jest podłączony do konektora "CV1" a zawór serwisowy do "SV1".

Jeżeli kroki programu 5.1 i 5.2 zostaną zaprogramowane na "T" wyjścia "CV2" i "SV2" będą sterowane równolegle do wyjść "CV1" i "SV1".

#### **Pojedynczy filtr 2**

**Step no.: 5.2 SingleFilter2Y/N**

 Jeżeli wprowadzone zostanie "T", system składa się z 1 filtra. Zdalny zawór regulacyjny jest podłączony do konektora "CV2" a zawór serwisowy do

#### "SV2".

Możliwość wybrania między "Filtrem 1" a "Filtrem 2" umożliwia szybkie zresetowanie systemu z dwoma filtrami na działanie z jednym filtrem (w celu przeprowadzenia prac naprawczych lub przy niskim poborze wody).

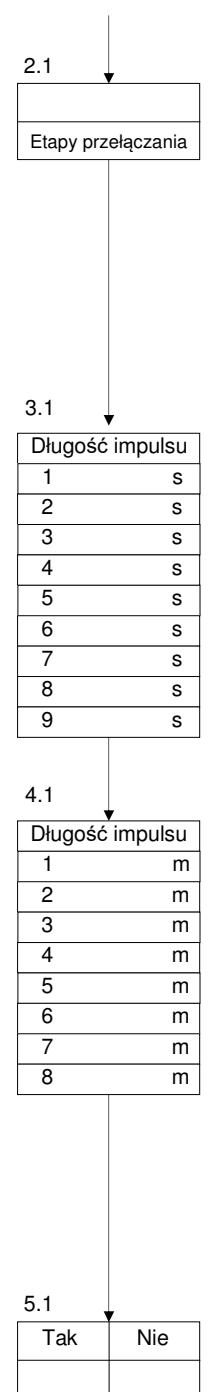

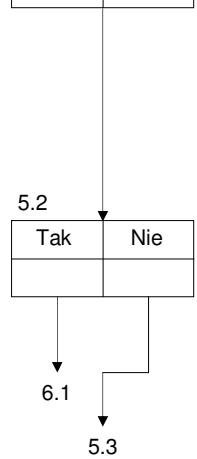

1.\*

#### **Działanie naprzemienne**

**Step no.: 5.3 2-tank alt. Y/N**

 System z dwoma filtrami zazwyczaj działa w trybie naprzemiennym, z jednym filtrem dostarczającym oczyszczoną wodę podczas, gdy drugi

filtr jest w rezerwie (czuwanie) lub jest regenerowany.

#### **Działanie naprzemienne**

**Step no.: 5.4 Parallel servY/N**

 Jeżeli wysoka wydajność wyjścia jest wymagana w krótkim czasie, równolegle może również pracować system z dwoma filtrami.

W tym przypadku oba filtry dostarczają oczyszczoną wodę w tym samym czasie poza czasem regeneracji. Kiedy kontroler zostanie zaprogramowany do pracy równoległej, można go przełączać do tyłu i do przodu między trybami przemiennymi i równoległymi z użyciem specjalnej funkcji "Przełączanie z równoległego na naprzemienne działanie".

**Step no.: 5.5 Reg.Fi.1+2 Y/N**

 W przypadku pracy równoległej można określić, czy filtry mają być zregenerowane jeden po drugim czy w równych odstępach.

 Jeżeli wybrane zostanie "T", oba filtry będą zregenerowane natychmiast jeden po drugim, ponieważ oba filtry są nasycone.

Na przykład: systemy z filtrami krzemionkowymi aktywowane w odstępach czasowych lub manometry różnicowe.

UWAGA: Dla systemów zmiękczania wody należy zapewnić, aby dostępna była solanka (zbiornik).

Jeżeli wybrane zostanie "N" zregenerowany będzie tylko nasycony, serwisowany filtr. W tym momencie drugi z filtrów nadal ma 50% swojej pojemności.

Na przykład: systemy zmiękczania wody sterowane ilościowo ze współdzielonym zbiornikiem na solankę.

#### **Przełączanie szeregowe**

**Step no.: 5.6 Series connecY/N**

 Wybrać przełączanie szeregowe, kiedy filtry w systemie z dwoma filtrami zostały ustawione szeregowo. Na przykład: system częściowego

odsalania z pojedynczym przepływem z wymieniaczem H i wymieniaczem Na.

**Step no.: 5.7 Relation 1:1**

 Dla systemów częściowego odsalania, żywotność wymieniacza Na może być ki kilkakrotnie dłuższa niż wymieniacza H. Dlatego też można wprowadzić

stosunek regeneracji między 1:1 a 1:9. Na przykład, jeżeli się wprowadzi "1:2", wymieniacz Na będzie tylko zregenerowany po każdej sekundzie regeneracji wymieniacza H.

#### **Zawór serwisowy**

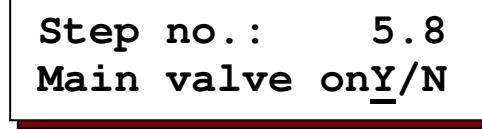

 W przypadku działania naprzemiennego lub kompensacyjnego działania równoległego, jeden filtr nadal dostarcza oczyszczoną wodę podczas, gdy drugi się regeneruje.

Jeżeli on również będzie nasycony, ponieważ odciągnięte ilości są zbyt duże, pojawi się komunikat "przekroczono pojemność". Należy określić, czy w takim przypadku drugi zawór ma pozostać otwarty, z możliwością, że będzie on dostarczał niekompletnie oczyszczoną wodę (T/N) lub, czy zawór powinien się zamknąć (T/N), z takim skutkiem, że woda nie będzie dostarczona do użytkownika do czasu ukończenia regeneracji.

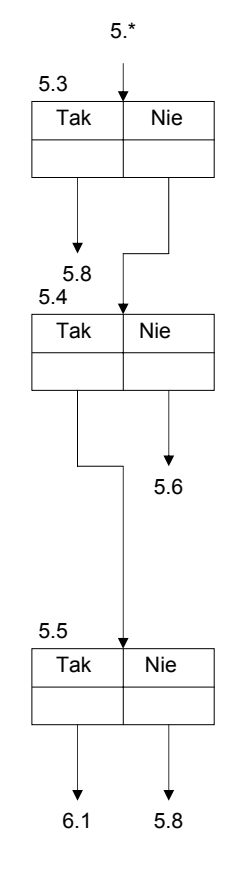

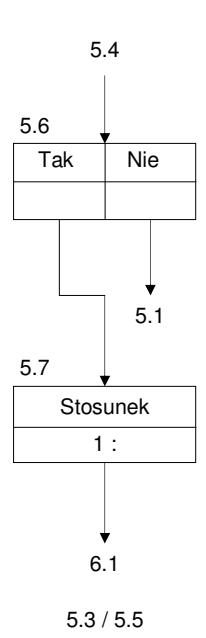

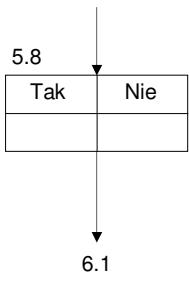

## **6. Opóźniona regeneracja**

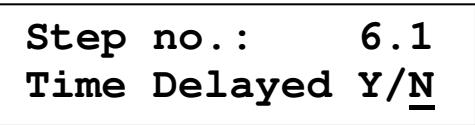

Regeneracja może być zainicjowana w dowolnym czasie w ciągu dnia. Ale często pożądane jest, aby regeneracja zachodziła w czasie produkcji, ponieważ, na przykład, ciśnienie wody może być wtedy niewystarczające dla regeneracji. Kiedy zostanie wybrana 'opóźniona regeneracja', system z dwoma filtrami o działaniu naprzemiennym przełączy się na filtr rezerwowy.

# **MoTuWeThFrSaSu | | | | | | |**

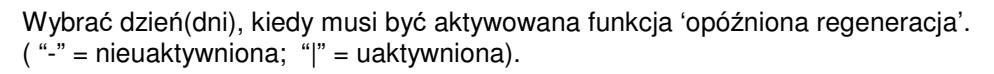

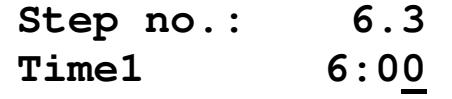

Wprowadzić pierwszy czas, po którym nie ma być inicjowana regeneracja.

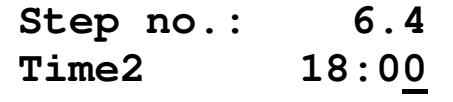

Wprowadzić drugi czas, po którym regeneracja jest dozwolona ponownie.

**Przykład 1:** Czas 1 = 6:00 Czas 2 = 18:00 Nie będzie automatycznej inicjalizacji żadnej regeneracji między 6 rano a 18 tego samego dnia. **Przykład 2:** Czas 1 = 17:00 Czas 2 = 5:00

Żadna regeneracja nie zostanie zainicjowana automatycznie między 17 a 5 kolejnego dnia.

**Step no.: 6.5 Main valve onY/N**

W przypadku systemu 1 filtrowego, systemu z 2 filtrami podłączonymi szeregowo i z 2 filtrami działającymi równolegle z sekwencyjną regeneracją. Można określić, czy zawór serwisowy (lub oba zawory serwisowe) powinny zostać otwarte do czasu wprowadzenia czasu regeneracji (Główny zawór na T/N), czy powinien zostać natychmiast zamknięty (główny zawór na T/N).

Jeżeli zawór serwisowy pozostanie otwarty, należy zapewnić, żeby system mógł nadal dostarczać oczyszczoną wodę do czasu regeneracji.

W przypadku systemu z 2 filtrami działającymi równolegle z opóźnioną regeneracją określa się, czy zawór serwisowy nasyconej jednostki pozostanie otwarty do czasu opóźnionej regeneracji (Główny zawór na T/N), czy zawór serwisowy zamknie się a tylko jeden filtr będzie działał do czasu zakończenia opóźnionej regeneracji (Główny zawór na T/N)

2 filtrowy system w działaniu naprzemiennym zawsze przełącza się na filtr rezerwowy a krok 6.5 programu nie może być wybrany.

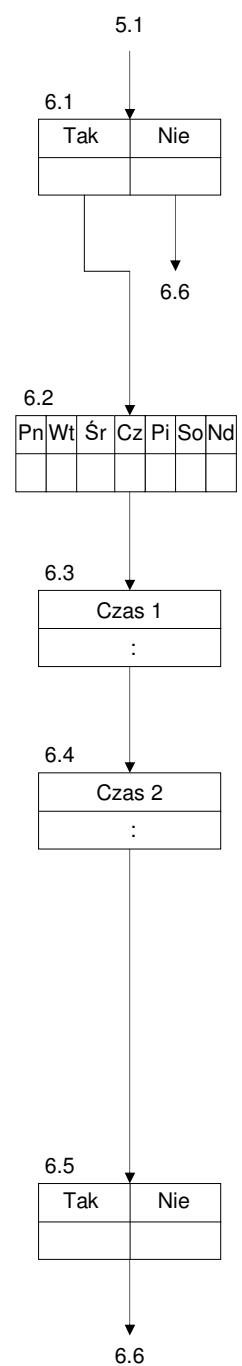

## **6. Rozpoczęcie od zegara czasu rzeczywistego**

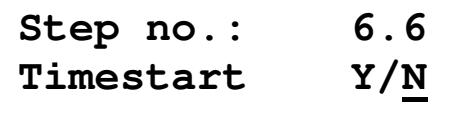

Regeneracja może być rozpoczęta w zależności od zegara czasu rzeczywistego. Istnieje możliwość zaprogramowania dwóch czasów rozpoczęcia w ciągu jednego dnia.

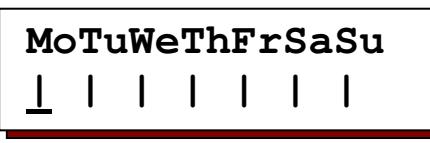

Wybrać dzień (dni) dla rozpoczęcia regeneracji serwisowanej jednostki w czasie zaprogramowanym w kroku 6.8 ( "-" = nieuaktywniony; "|" = uaktywniony).

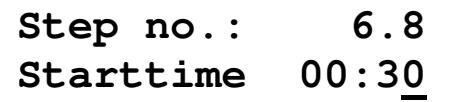

Wprowadzić czas, w którym serwisowana jednostka przejdzie do regeneracji.

$$
\begin{array}{c} \texttt{MoTuWeThFrSaSu} \\ \underline{\textsf{I}} \quad \textsf{I} \quad \textsf{I} \quad \textsf{I} \quad \textsf{I} \quad \textsf{I} \end{array}
$$

Wybrać dzień (dni) dla rozpoczęcia regeneracji serwisowanej jednostki w czasie zaprogramowanym w kroku 6.10 ( $-$ " = nieuaktywniony;  $-$ " = uaktywniony).

**Step no.: 6.10 Starttime 05:00**

Wprowadzić czas, w którym serwisowana jednostka przejdzie do regeneracji.

# **7. Przerwa między regeneracjami**

Regeneracje można również inicjować ze stałymi przerwami. Okresowa inicjacja jest wybierana, kiedy wodomierz nie jest konieczny, ponieważ ilości pobieranej wody sa stałe.

Jest to również wykorzystywane do zapobiegania tworzeniu się mikroorganizmów, kiedy będą nadmierne okresy przestoju w kontekście inicjacji zależnych od przepływu lub jakości.

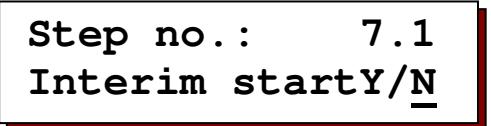

UWAGA: W systemach ze zbiornikami na roztwór soli należy odczekać, aż utworzy się solanka. tzn. w takim przypadku przerwa przed kolejną regeneracją powinna wynosić przynajmniej 4 godziny.

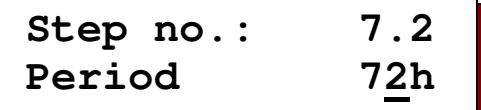

Można wprowadzić przerwę między 1 a 999 godzin.

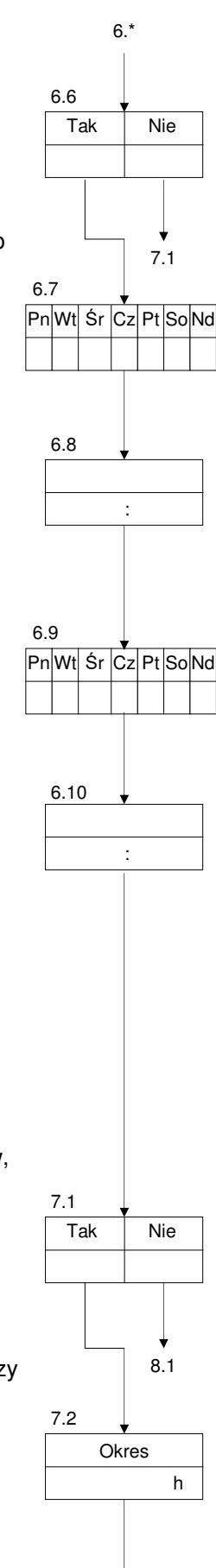

8.1

## **8. Minimalna przerwa między regeneracjami**

**Step no.: 8.1 Min.reg.time Y/N**

Minimalna odległość między dwoma regeneracjami w wymieniaczach jonowych może być obliczona i monitorowana na podstawie pojemności systemu i maksymalnego zapotrzebowania na wodę.

Jeżeli jednostka do oczyszczania jest dodatkowo monitorowana z użyciem urządzenia do automatycznego monitorowania twardości wody, minimalna odległość między regeneracjami musi być zaprogramowana, gdyż w przeciwnym wypadku każda awaria urządzenia do monitorowania twardości lub jednostce do oczyszczania (taka jak wadliwe przygotowanie substancji chemicznych) może doprowadzić do ciagłych regeneracji.

Ma to zastosowanie do systemów filtracji monitorowanych przez manometr różnicowy.

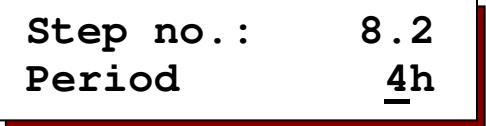

Jako minimalną odległość czasową między dwoma regeneracjami można wybrać ustawienie między 1 a 999 godzin.

Jeżeli dokonywana jest próba zainicjowania regeneracji automatycznie przed upływem ustalonego czasu (za pomocą wodomierza, przerwy czasowej lub urządzenia do analizy), na Ekranie LCD pokazywany jest odpowiedni komunikat, a wbudowany brzęczyk odezwie się jeżeli został zaprogramowany w kroku 21. Kiedy zostanie zainstalowana karta IF2030, może być również aktywowane ostrzeżenie (krok 19 programu).

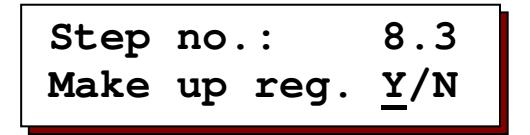

Można określić, czy regeneracja ma być przeprowadzona natychmiast po zakończeniu 'minimalnej przerwy między regeneracjami (T/N) lub, czy kolejna regeneracja ma być rozpoczęta manualnie.

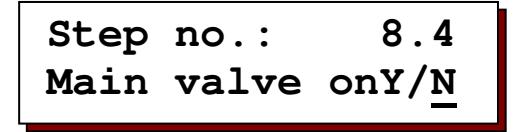

Kiedy wyświetlany jest komunikat 'minimalna przerwa między regeneracjami', można określić, czy zawór serwisowanego systemu ma pozostać otwarty do czasu zainicjowania regeneracji, z możliwością, że będzie on dostarczał niekompletnie oczyszczoną wodę (T/N), czy zawór powinien być zamknięty (T/N), co spowoduje, że system nie będzie dostarczał więcej wody.

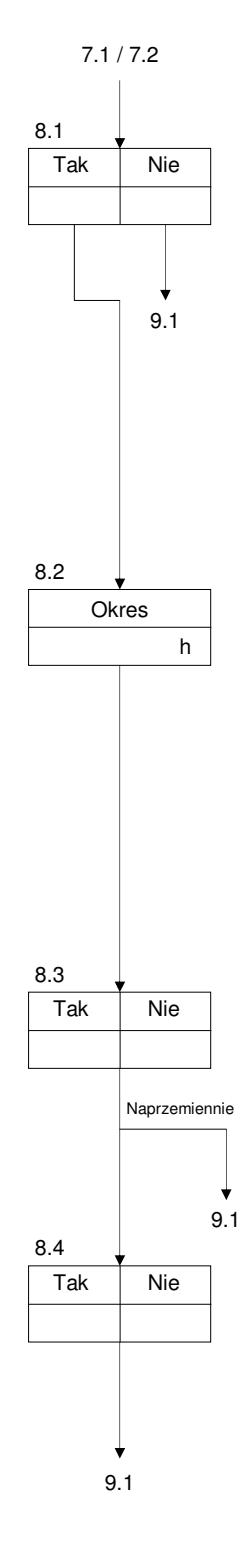

# **9. Definicja funkcji wejścia**

Kontroler jest dostarczany jako standard z jednym wejściem dla jednej funkcji wejścia (złącze IN1). Jeżeli dodawana jest karta rozszerzenia IF, kontroler jest rozszerzany drugim wejściem pełniącym funkcję kolejnego wejścia (złącze IN2).

Z wejść można korzystać naprzemiennie dla następujących funkcji:

Wodomierz, Zatrzymanie serwisowe, Start Regeneracji, Brak substancji chemicznych lub zatrzymanie w czasie regeneracji.

#### **Funkcja wejścia IN1**

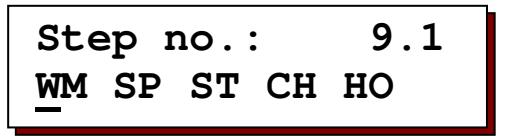

Umieścić kursor pod wymaganą funkcją wejścia.<br>WM = wodomierz

- = wodomierz
- SP = zatrzyma*ć* działanie
- ST = start regeneracji<br>CH = brak substancji c
- CH = brak substancji chemicznych<br>HO = stop regeneracii  $= stop$  regeneracji

## **Funkcja wejścia IN2**

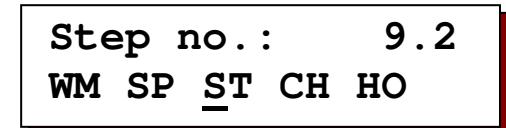

Umieścić kursor pod wymaganą funkcją wejścia.

UWAGA : Ten krok programu można tylko wybrać, jeżeli kontroler został wyposażony w kartę rozszerzenia IF.

#### **Aktywne wejścia**

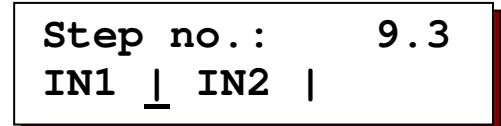

Można określić, czy styk wejścia ma być otwarty, czy zamknięty, kiedy funkcja jest aktywna.

" - " = Styk otwarty do aktywacji.

" | " = Styk zamknięty do aktywacji

UWAGA: Kiedy wejście jest wybrane dla wodomierza, jego funkcja nie jest programowalna, gdyż w takim przypadku wejście jest zawsze aktywne, kiedy styk jest zamknięty.

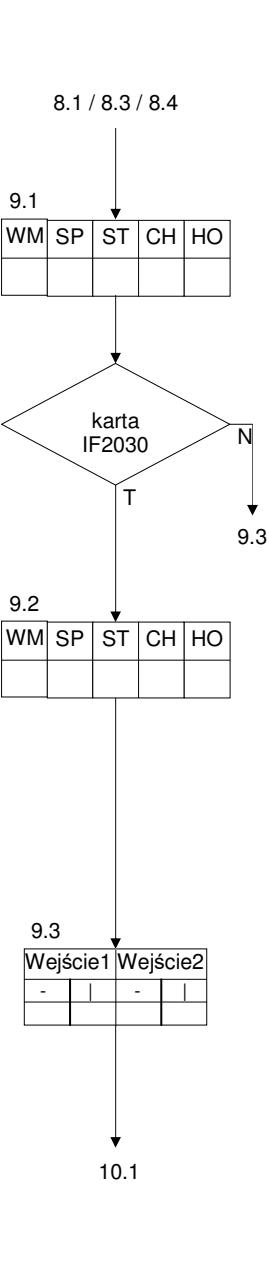

# **10. Wejście "wodomierza"**

Natężenie przepływu oczyszczanej wody jest ustalane z użyciem wodomierza impulsowego a regeneracja zostaje zainicjowana, kiedy domyślnie ustalona ilość zostanie dostarczona.

Ilość wody pozostałej przed kolejną regeneracją jest pokazywana na ekranie LCD.

Jeżeli wejście zostanie zaprogramowane dla wodomierza w kroku 9.1 lub 9.2 programu, należy wprowadzić przerwę między impulsami lub ilość impulsów wodomierza. Dla wymieniaczy jonowych, należy ustawić jednostkę twardości wody i pojemność wymieniacza z filtrem przy 1 stopniu twardości wody, a dla systemów filtracji należy podać pojemność filtra.

#### **Przerwa między impulsami / Ilość impulsów**

**Step no.: 10.1 lit/imp—-imp/lit** 

Szybkość pulsów wodomierza można wprowadzić jako przerwę między impulsami w litrach /impuls lub jako ilość impulsów w impulsach/litr.

Wodomierze bez mechanizmów redukcyjnych (znane również jako turbiny) emitują dużą ilość impulsów, a dane techniczne zazwyczaj ukazują impulsy / litry.

UWAGA: Aktualny przepływ w m<sup>3</sup>/h jest wyświetlany wyłącznie, kiedy zostanie wybrana jednostka 'impuls/ litr'.

| Step no.: 10.2                 |
|--------------------------------|
| Imp-space $10\underline{0}1/p$ |

Wartości od 1 do 9999 litrów / impuls mogą być wprowadzane dla przerwy między impulsami wodomierza, a wartości od 0,01 do 655,00 impulsów/ litr dla liczby impulsów.

#### **Jednostka twardości dostarczanej wody**

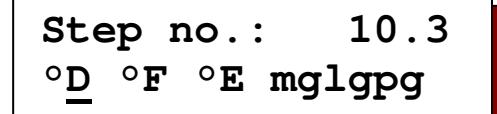

Przesunąć kursor pod pożądaną jednostkę fizyczną twardości dostarczanej wody.

UWAGA: Jeżeli nie zostanie wybrana jednostka, zakłada się, że system jest systemem filtracji a nie wymieniaczem jonów.

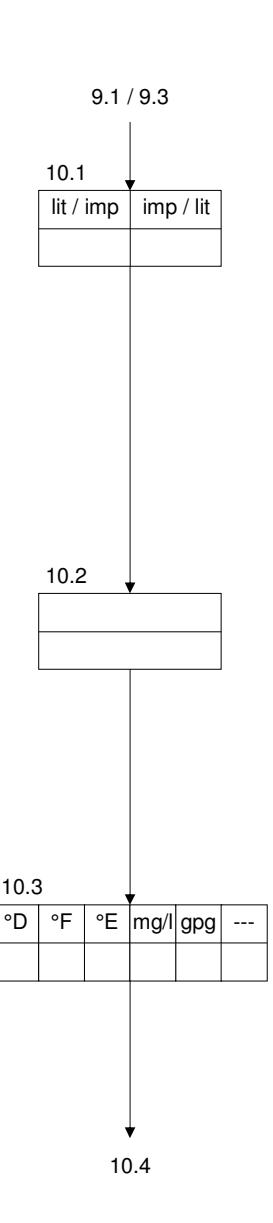

**Pojemność filtra** 

**Step no.: 10.4 Capacity 1800**

Wymiennik Jonów

Jednostka fizyczna pojemności filtra zależy od jednostki twardości dostarczanej wody wybranej w kroku 10.3. Podaje ona ilość miękkiej wody w m<sup>3</sup> dla wybranej jednostki twardości.

Ilość miękkiej wody na filtr jest obliczana automatycznie w następujący sposób:

Pojemność filtra (°D m<sup>3</sup>). Twardość dostarczanej wody (°D)  $=$  Ilość miękkiej wody (m $^{3}$ )

Przykład 1:

$$
\frac{1800 \text{ °D m}^3}{18 \text{ °D}} = 100 \text{ m}^3
$$

Przykład 2:

$$
\frac{2020 \text{ °F m}^3}{18 \text{ °F}} = 50.5 \text{ m}^3
$$

Numeryczna wartość między 1 a 65535 może być wprowadzona dla pojemności filtra, gdzie jednostka twardości wynosi mg/l CaCO<sub>3</sub> a wartości mieszczą się między 10 a 655350.

UWAGA: zawsze wprowadzana jest pojemność dla pojedynczego filtra, niezależnie od tego, czy w skład systemu wchodzi jeden, czy więcej filtrów.

#### SYSTEMY FILTRACJI:

Jeżeli w kroku 10.3 nie została wybrana twardość dostarczanej wody, pojemność jednego filtra można wprowadzić w zakresie od 0,01 do 9999,99 m $^3$ .

## **11. Sygnał wejściowy "Przerwa serwisowa"**

To wejście może być używane na przykład do kontrolowania napełniania zbiornika. Zawory serwisowe są podłączone do złącza SV1 i SV2, kiedy wejście jest aktywne.

UWAGA: Dane programu nie są wprowadzane dla tej funkcji.

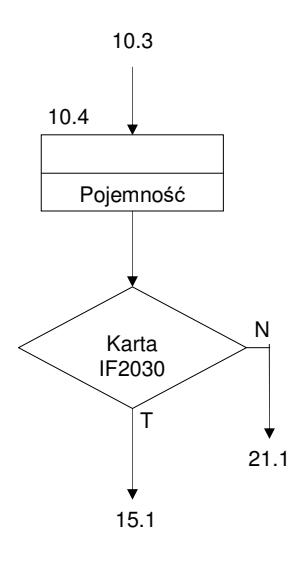

## **12. Sygnał wejściowy "Rozpoczęcie regeneracji"**

To wejście może być użyte do zewnętrznego rozpoczęcia regeneracji aktualnie działającego filtra za pomocą klucza lub urządzenia do analizy wody. Sygnał musi być aktywowany przez przynajmniej 20 sekund. W przypadku filtrów działających naprzemiennie uruchamiany jest filtr rezerwowy.

Jeżeli opóźniona regeneracja została wybrana w kroku 6.1 wprowadzania podstawowych wartości, funkcja czasu jest aktywowana a czas, w którym opóźniona regeneracja będzie automatycznie zainicjowana, jest pokazywany w lewym dolnym rogu ekranu LCD. Żadna regeneracja nie rozpoczyna się natychmiast.

Jeżeli została wybrana minimalna przerwa między regeneracjami w kroku 8.1 wprowadzania podstawowych wartości, jeżeli zachodzi próba rozpoczęcia regeneracji w zakresie wprowadzonej przerwy czasowej, pojawia się komunikat 'minimalna przerwa w regeneracji' i nie zachodzi żadna regeneracja (zobacz 'ostrzeżenia', strona 8).

W systemach z pojedynczym filtrem, wejście jest blokowane w czasie regeneracji i zwalniane dopiero po 5 minutach po zakończeniu regeneracji. W systemach z podwójnym filtrem, wejście jest sprawdzane dopiero 15 minut po rozpoczęciu regeneracji. Jeżeli obecny jest sygnał startu, wyświetlane jest ostrzeżenie 'przekroczona pojemność'.

UWAGA: Serwisowany filtr, który wyda ostrzeżenie, będzie zregenerowany tylko, jeżeli sygnał start będzie nadal obecny lub, gdy zostanie ponownie wysłany pod koniec aktualnej regeneracji.

UWAGA: Dla tej funkcji nie są wprowadzane dane programu.

## **13. Sygnał wejściowy "brak środków chemicznych"**

To wejście może być użyte do monitorowania dostarczania substancji chemicznych do wymieniaczy jonowych. Nie jest rozpoczynana regeneracja. System pozostaje w pozycji serwisowej. Systemy z podwójnym filtrem o działaniu naprzemiennym są przełączane na filtr rezerwowy.

Jednakże, regeneracja jest wciąż inicjowana pomimo braku środków chemicznych, jeżeli zostanie wciśnięty przycisk rozpoczęcia regeneracji oznaczony symbolem

UWAGA: Wejście jest uaktywnione tylko do monitorowania substancji chemicznych trzy godziny po ostatniej regeneracji. Jednakże, jeżeli regeneracja zostanie rozpoczęta w tym okresie, natychmiast sprawdzana jest dostawa substancji chemicznych. W czasie regeneracji nie przeprowadza się kontroli.

UWAGA: Dla tej funkcji nie są wprowadzane dane programu.

## **14. Sygnał wejściowy "Zatrzymania regeneracji**"

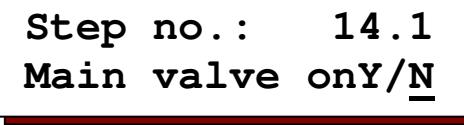

 Regeneracja jest zatrzymywana. Sygnał stop może być anulowany na cały czas trwania regeneracji poprzez

wciśnięcie przycisku Start oznaczonego symbolem  $[\mathbb{F}].$ 

Można określić, czy zawór serwisowanego systemu ma pozostać otwarty do czasu inicjacji regeneracji, z taką możliwością, że będzie on dostarczał niekompletnie oczyszczoną wodę (T/N) lub, czy zawór powinien być zamknięty (T/N) w wyniku czego system nie będzie dostarczał więcej wody.

Przykłady do zastosowania: opóźnienie startu regeneracji, wydłużenie regeneracji lub przerwanie regeneracji (w zależności od sterowania zaworami).

9.3 / 10.4

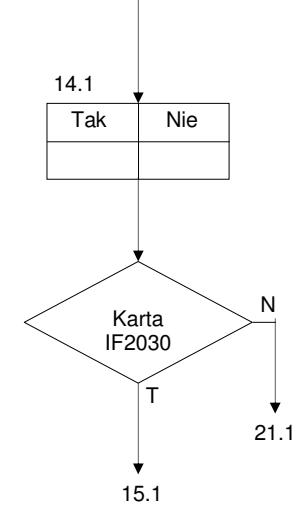

# **15. Definicja funkcji wyjściowych**

Kontroler nie jest standardowo wyposażony w niezbędny dodatkowy przekaźnik dla funkcji wyjściowych. Kontroler może być rozszerzony o taki przekaźnik poprzez zainstalowanie karty rozszerzenia IF (złącze: OUT1 i złącze OUT2).

Wyjścia mogą być użyte dla jednej z następujących funkcji:

Każda funkcja może być użyta tylko raz.

UWAGA: Kroki 15-20 programu mogą być wybrane tylko, jeżeli karta rozszerzenia IF została zainstalowana w kontrolerze.

#### **Przekaźnik wyjściowy 1**

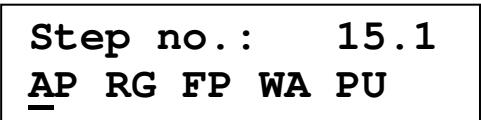

Umieścić kursor pod wymaganą funkcją wyjściową.

- $AP = dodatkowy program  
RG = regeneracia$ RG = regeneracja<br>FP = impuls przeg
- FP = impuls przepływu
- WA = ostrze*ż*enie
- PU = płukanie

UWAGA: Funkcje 'impuls przepływu' i 'płukanie' mogą być wybrane tylko, jeżeli system został wyposażony w wodomierz.

#### **Przekaźnik wyjściowy 2**

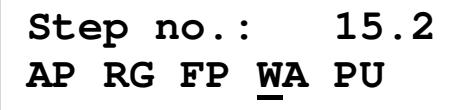

Umieścić kursor pod wymaganą funkcją wyjściową.

UWAGA: Funkcje 'impuls przepływu' i 'płukanie' mogą być wybrane tylko, jeżeli system został wyposażony w wodomierz.

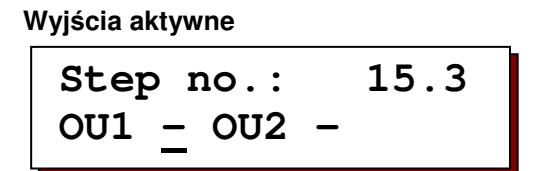

Można określić, czy przekaźniki wyjściowe mają być podłączone do zasilania lub odłączone od niego, kiedy funkcja jest aktywna.

" - " = Funkcja jest aktywna, kiedy przekaźnik jest podłączony do zasilania

" | " = Funkcja jest aktywna, kiedy przekaźnik jest odłączony od zasilania

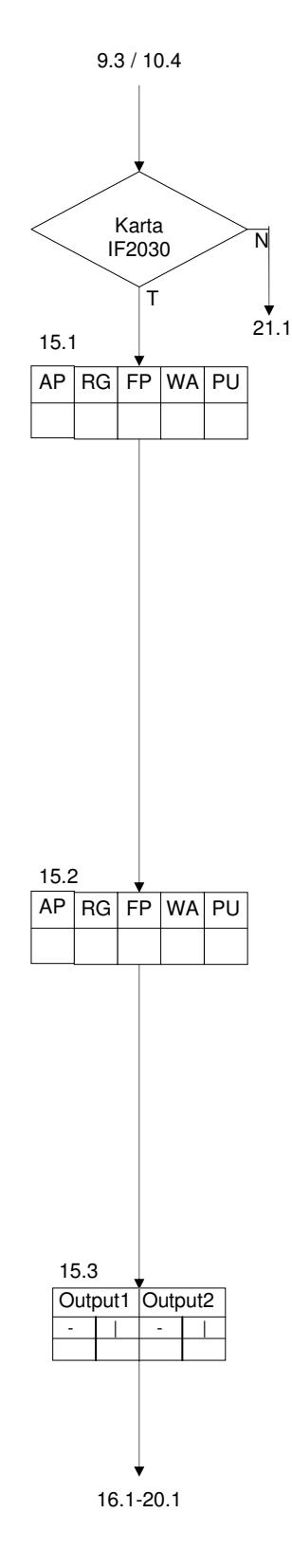

# **16. Sygnał wyjściowy "Dodatkowy program"**

Dodatkowy przekaźnik może być sterowany w czasie regeneracji filtra. Może on być używany do inicjalizowania programów mycia lub włączania pomp zasilających lub dozujących. W poniższych krokach, punkt włączenia zostaje ustawiony wcześniej, w czasie lub po regeneracji i określony zostaje czas, kiedy przekaźnik pozostanie włączony.

W każdym przypadku, punkt włączenia jest początkiem nowej fazy regeneracji. Ale, jeżeli faza '0' zostaje wprowadzona jako punkt włączenia, dodatkowy program działa przed rzeczywistym programem regeneracji.

Lub, jeżeli litera 'E' (dla zakończenia) zostanie wybrana jako punkt włączenia, dodatkowy program zacznie działać po zakończeniu regeneracji.

#### **Punkt włączenia**

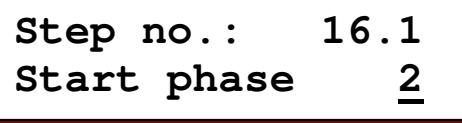

**Czas włączenia** 

**Step no.: 16.2 Time 'On' 20m** 

Dla czasu włączenia dodatkowego programu mogą być wprowadzone wartości od 1 do 999 minut.

**Przełączanie zaworu serwisowego** 

**Step no.: 16.3 SV changeoverY/N**

Jeżeli faza '0' zostanie wprowadzona jako punkt włączenia w kroku 16.1 programu, należy zdecydować, czy otwarty zawór serwisowy działającego filtra ma być natychmiast zamknięty, kiedy zostanie włączony dodatkowy program (T/N) lub, czy zostanie tylko zamknięty po zakończeniu czasu dodatkowego programu (T/N).

W przypadku systemów z dwoma filtrami w działaniu naprzemiennym, określa się, czy należy przełączyć natychmiast na filtr rezerwowy (T/N) lub, czy ma to się stać dopiero po zakończeniu czasu dodatkowego programu (T/N).

## **17. Sygnał wyjściowy "Regeneracja"**

Kiedy zostanie wybrana funkcja 'regeneracja', odpowiedni dodatkowy przekaźnik zostanie uaktywniony na cały czas regeneracji.

UWAGA: Dla tej funkcji nie są wprowadzane dane programowe.

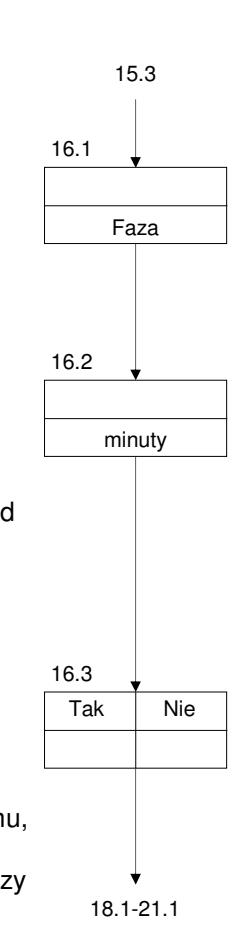

# **18. Sygnał wyjściowy "Impuls przepływu"**

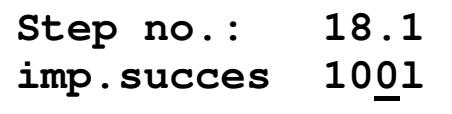

Jeżeli zostanie wybrana funkcja impulsu przepływu, odpowiedni dodatkowy przekaźnik zostaje uaktywniony po określonej ilości wody. Można wprowadzać wartości od 1 do 9999 litrów. Kolejny krok programu określa, jak długo przekaźnik pozostanie aktywny dla każdego impulsu.

Ta funkcja może być używana do kontrolowania pompy dozującej, kontrolera dozowania lub działać jako kontakt monitora przepływu.

Impulsy wodomierza następujące po sobie w szybkiej sekwencji są zapisywane i, jeżeli to konieczne, przekazywane w odstępach 0,2 sekundy po sobie.

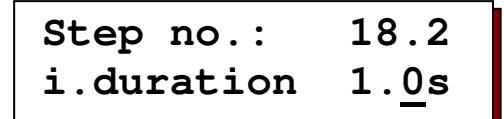

Dla czasu trwania impulsu można wprowadzać wartości między 0,1 a 999,9 sekund.

# **19. Sygnał wyjściowy "Ostrzeżenie"**

**Step no.: 19.1 M|Wa-P-Ce-S-C-H-**

W czasie serwisowania i regeneracji systemu pojawiają się różne sygnały, które mogą być dodatkowo podłączane do dodatkowego przekaźnika 1 lub 2.

 $(' | ' = wybrany, ' - ' = nie wybrany).$ 

Jeżeli zostanie wybrany więcej niż jeden sygnał, odpowiedni przekaźnik działa jako połączony przekaźnik ostrzegawczy.

M = Minimalna przerwa mi*ę*dzy regeneracjami

- UWAGA: tylko, gdy 'minimalna przerwa mi*ę*dzy regeneracjami' została wybrana. Wa = Oczekiwanie na powrót regeneracji
- UWAGA: tylko, kiedy został wybrana 'opó*ź*niona regeneracja'.
- Utrata mocy
- Ce = Przekroczona pojemno*ść*
- UWAGA: Tylko w systemach z dwoma filtrami z wodomierzem.
- S = Zatrzymaj w czasie serwisowania
- UWAGA: Tylko, kiedy wybrane zostanie wej*ś*cie z funkcj*ą* Stop. Brak substancji chemicznych

 UWAGA: Tylko, gdy zostanie wybrane wej*ś*cie do monitorowania substancji chemicznych. Stop w czasie regeneracji

UWAGA: Tylko, gdy zostanie wybrane wej*ś*cie z funkcj*ą* Stop.

Kiedy sygnały nie mogą być wybrane na ekranie LCD, należy zmienić odpowiedni(e) krok(i) programu; np. funkcje wejściowe z 'wodomierzem, 'minimalna przerwa między regeneracjami' itp.

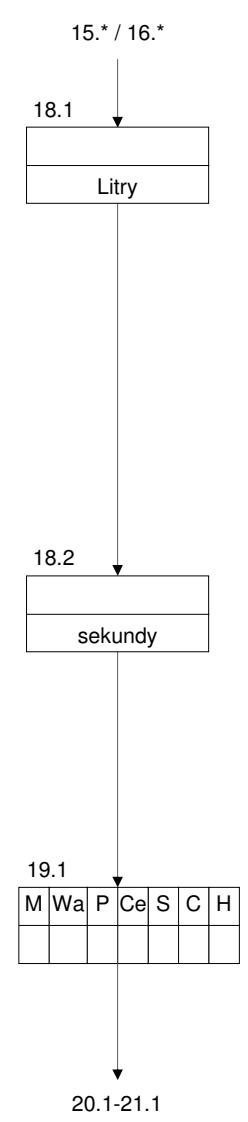

# **20. Sygnał wyjściowy "Płukanie"**

Funkcja 'płukania' może być użyta do kontrolowania płukania lub klarowania proporcjonalnie do ilości. Czas płukania określa, jak długo zawór płukania pozostanie otwarty w czasie procesu płukania. Odstęp między płukaniami ustawia ilość przepływu po którym zawór płukania zostanie otwarty.

**Step no.: 20.1 Flushtime 20s** 

Można wprowadzać czasy od 1 do 255 sekund.

**Step no.: 20.2 Flush int. 500l** 

Można wprowadzać przerwy od 1 do 65.000 litrów.

## **21. Brzęczyk**

**Step no.: 21.1 M|Wa-P-Ce-S-C-H-**

W czasie serwisowania i regeneracji systemu pojawiają się różne sygnały, które można przełączyć na wbudowany brzęczyk.

 $(' | ' = wybrany, ' - ' = nie wybrany).$ 

M = Minimalna przerwa mi*ę*dzy regeneracjami UWAGA: tylko, gdy 'minimalna przerwa mi*ę*dzy regeneracjami' została wybrana. Wa = Oczekiwanie na powrót regeneracji UWAGA: tylko, kiedy został wybrana 'opó*ź*niona regeneracja'. Utrata mocy Ce = Przekroczona pojemno*ść* UWAGA: Tylko w systemach z dwoma filtrami z wodomierzem. Zatrzymaj w czasie serwisowania UWAGA: Tylko, kiedy wybrane zostanie wej*ś*cie z funkcj*ą* Stop. Brak substancji chemicznych UWAGA: Tylko, gdy zostanie wybrane wej*ś*cie do monitorowania substancji chemicznych. Stop w czasie regeneracji UWAGA: Tylko, gdy zostanie wybrane wej*ś*cie z funkcj*ą* Stop. Kiedy sygnały nie mogą być wybrane na ekranie LCD, należy zmienić odpowiedni(e) krok(i) programu; np. funkcje wejściowe z 'miernikiem wody', 'minimalną przerwę między regeneracjami', itp. **22. Tryb programowania** 

# **Step no.: 22.1 Program mode 0**

Aby ochronić kontroler przed nieupoważnionymi lub przypadkowymi zmianami ustawień podstawowych, które zostały zaprogramowane, można ustawić różne poziomy dostępu do programowania:

**Tryb 0** : Brak ograniczeń programowania

**Tryb 1** : Można zmienić tylko następujące czasy i ustawienia:

3.1, 4.1, 5.1-5.8, 6.1-6.10, 7.1-7.2, 8.1-8.4, 16.2

**Tryb 2** : Nie można wprowadzić żadnych zmian w podstawowym programowaniu

# mode 22.1

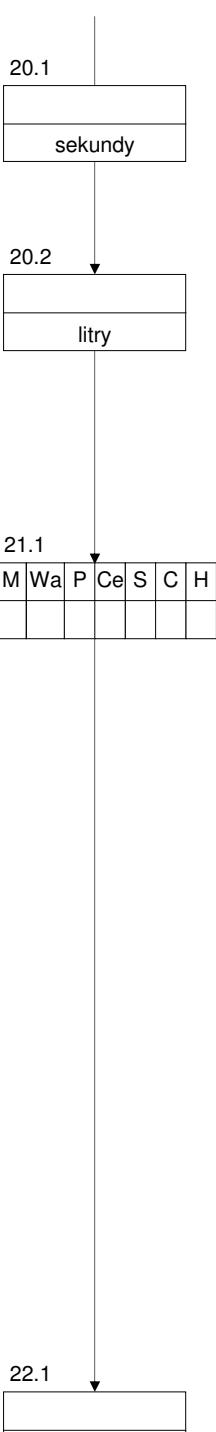

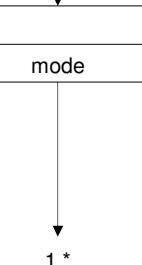

15.\* -19.\*

# **Przykłady systemów**

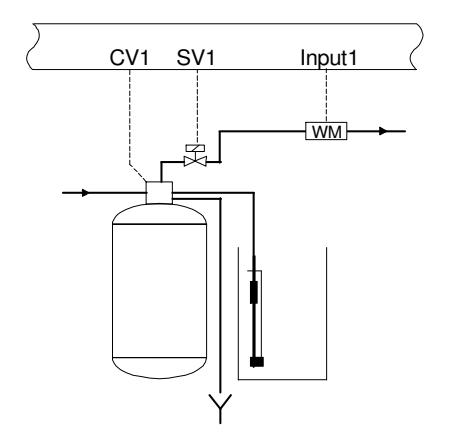

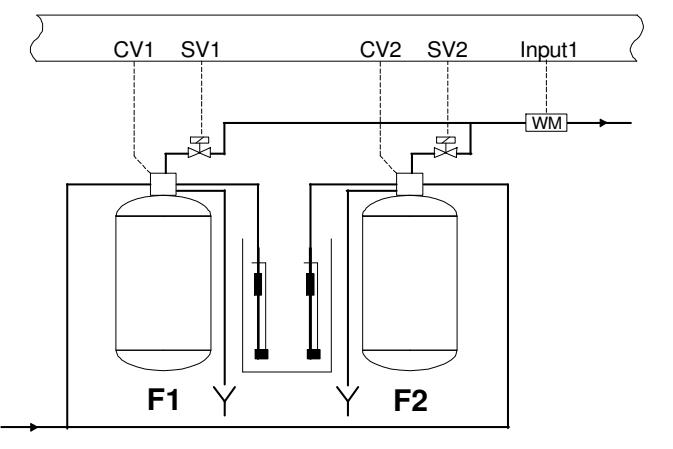

Pojedynczy filtr – wymieniacz jonów Podwójny filtr – wymieniacz jonów

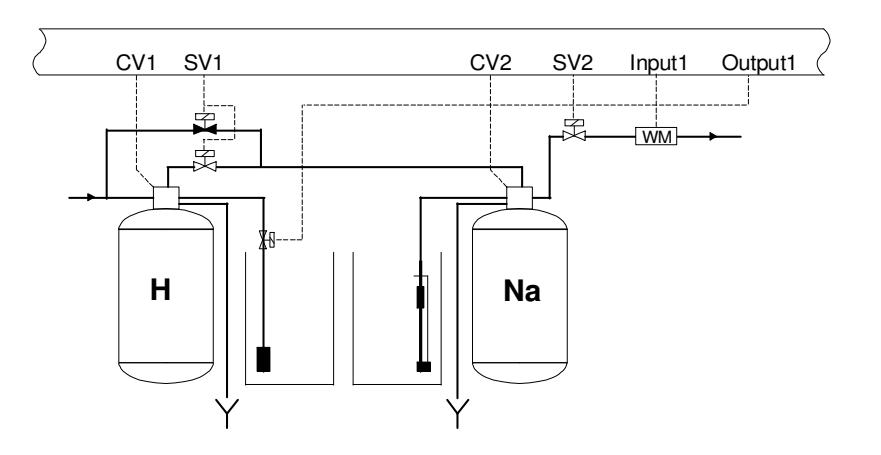

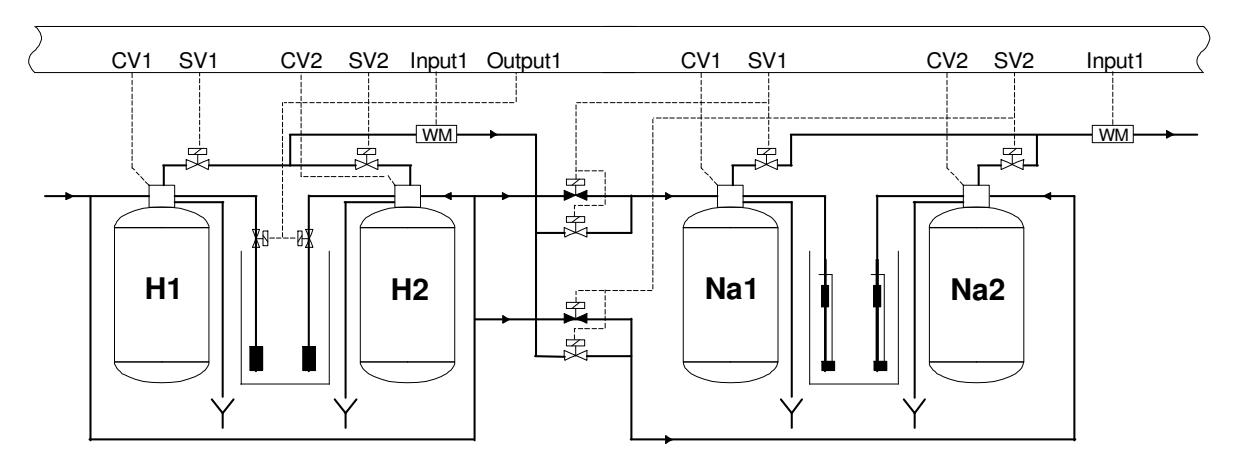

Pojedynczy obieg – system do częściowego odsalania

# **Typowe schematy przewodów elektrycznych**

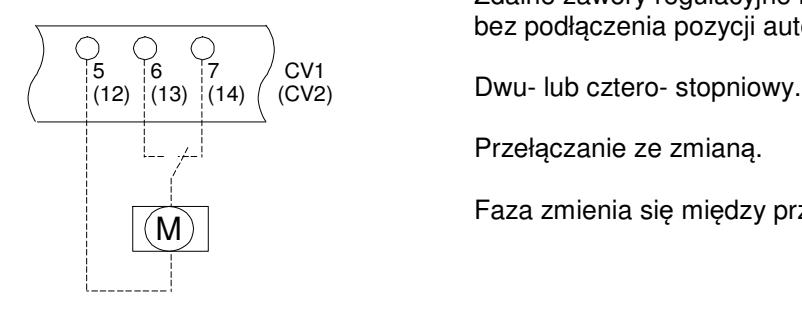

Zdalne zawory regulacyjne lub dystrybutory prowadzące bez podłączenia pozycji automatycznego sewisowania.

Przełączanie ze zmianą.

Faza zmienia się między przyłączami 6 (13) a 7 (14).

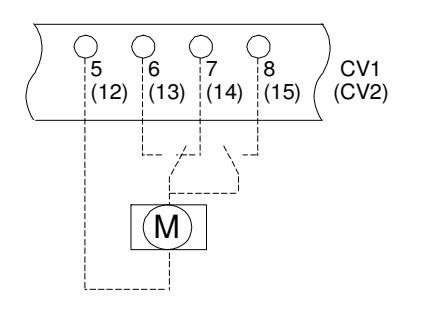

Zdalny zawór regulacyjny lub dystrybutory prowadzące z podłączeniem pozycji automatycznego serwisowania.

Dwa lub cztery etapy.

Przełączanie ze zmianą.

 Faza zmienia się między terminalami 6 (13) a 7 (14). W pozycji serwisowej: faza na przyłączu 8 (15).

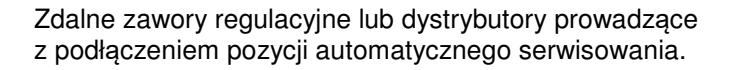

Dwu-, cztero- lub pięciostopniowy.

Przełączanie impulsowe

 Zawory z wbudowanym programowalnym przełącznikiem bębnowym (sterowanym zewnętrznie). Impuls na terminalu 7 (14).

Stałe napięcie na terminalu 4.

Podłączenie do lampki sygnalizacyjnej, klaksonu lub aktywny zawór magnetyczny, kiedy napięcie zostanie zastosowane na bezpotencjałowe wyjście przekaźnika OUT1 lub OUT2.

 Złącze OUT1 : przyłącza 3 i 28 mostek z 4 do 27 Złącze OUT2 : przyłącza 3 i 31 mostek z 4 do 30

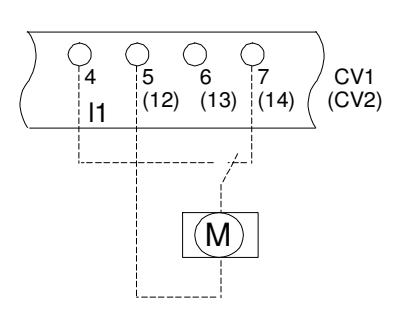

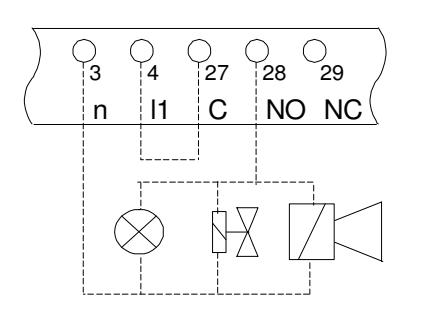

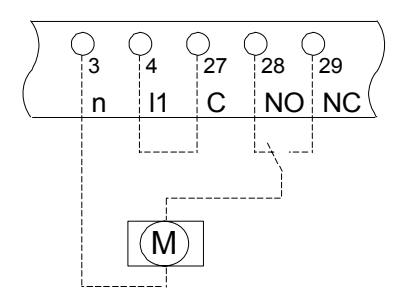

Podłączenie zaworu MV do bezpotencjałowego wyjścia przekaźnika.

 Złącze OUT1 : przyłącza 3, 28 i 29 mostek z 4 do 27 Złącze OUT2 : przyłącza 3, 31 i 32 mostek z 4 do 30

ES2030 CV - 24 V:

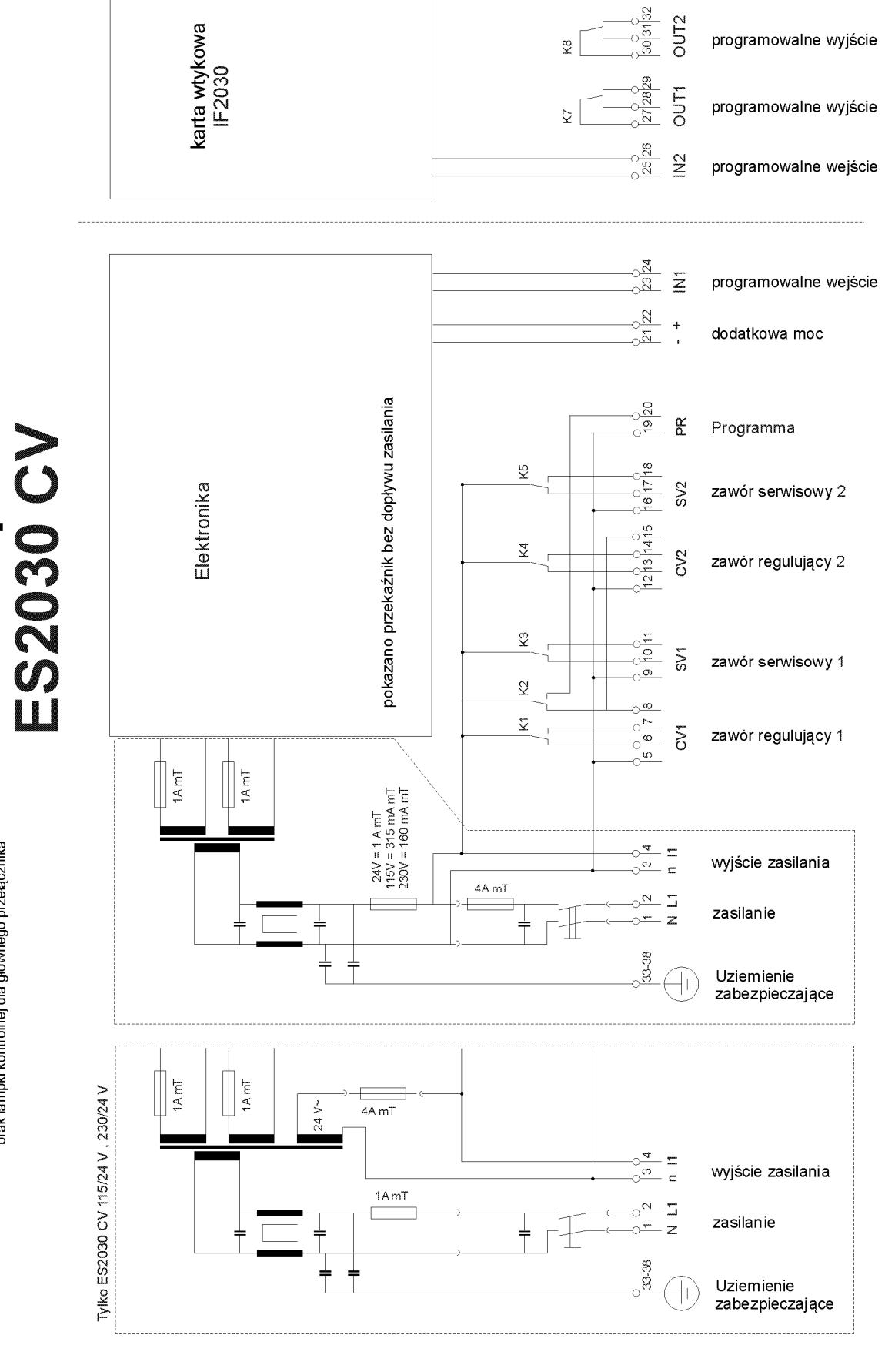

# **Uwagi dotyczące instalacji i początkowego użytkowania**

#### Informacje ogólne

Instalacji i rozruchu sterownika może dokonywać wyłącznie przeszkolony personel zapoznany z niniejszą instrukcją obsługi oraz obowiązującymi przepisami w zakresie bezpiecznej pracy i zapobiegania wypadkom. Należy zawsze uwzględniać i przestrzegać wytycznych zawartych w niniejszej instrukcji.

Celem zachowania gwarancji w zakresie działania i bezpieczeństwa konieczne jest przestrzeganie wytycznych zawartych w niniejszej instrukcji. Producent nie ponosi żadnej odpowiedzialności za szkody będące skutkiem nieprzestrzegania wytycznych.

#### Montaż

- Nie montować pod wilgotnymi przewodami. Zastosować ewentualną osłonę.
- Model do zabudowy wsunąć do otworu panelu o wymiarach 186 x 138 przy pomocy odpowiednich zacisków i uszczelek.
- Montować urządzenie na wysokości wzroku, w miejscu łatwo dostępnym dla użytkownika.

#### **Podłaczenie**

- Przed przystąpieniem do podłączenia należy zawsze odłączyć zasilanie od sterownika. Podczas prac związanych z podłączeniem zasilanie musi być cały czas odłączone.
- Utworzyć przyłącza elektryczne. Uwzględnić lokalne przepisy. Napięcie zasilające i uziemienie podłączyć do zacisków wskazanych w schemacie podłączeń.
- Zapewnić nienaganne podłączenie uziemienia.
- Płyta przednia jest połączona z przyłączem uziemiającym poprzez złącze wtyczki, które nie może zostać przerwane w trakcie działania urządzenia.
- Wszystkie przewody, przez które przebiega wyjątkowo niskie napięcie (wejścia cyfrowe, pomiarowe), należy utrzymywać w miarę możliwości z dala od kabla zasilania.
- Podłączenie bezpotencjałowego przekaźnika w połączeniu z 230 VAC i bardzo niskie napięcie.
- Model do zabudowy dostarczany jest bez wyłącznika głównego. Wyłącznik główny należy samodzielnie zamontować w skrzynce rozdzielczej.
- Niektóre zewnętrzne przekaźniki, przełączniki magnetyczne, zawory magnetyczne itp. mogą powodować niepożądane impulsy podczas wyłączania.

Z tego powodu zaleca się z góry wyposażyć te elementy w tzw. sieć RC. Informacje o odpowiednim typie sieci RC można uzyskać u dostawcy elementów.

#### Konserwacja

Sterownik nie zawiera elementów wymagających konserwacji ze strony użytkownika. Własnoręczne modyfikacje i naprawy sterownika powodują wygaśnięcie praw gwarancyjnych i odpowiedzialności producenta.

#### Uruchomienie

- Pokrywa przednia musi być zawsze zamknięta.
- Sterownik można uruchomić dopiero po pełnym i poprawnym podłaczeniu wszystkich złączy.

# **Dane techniczne**

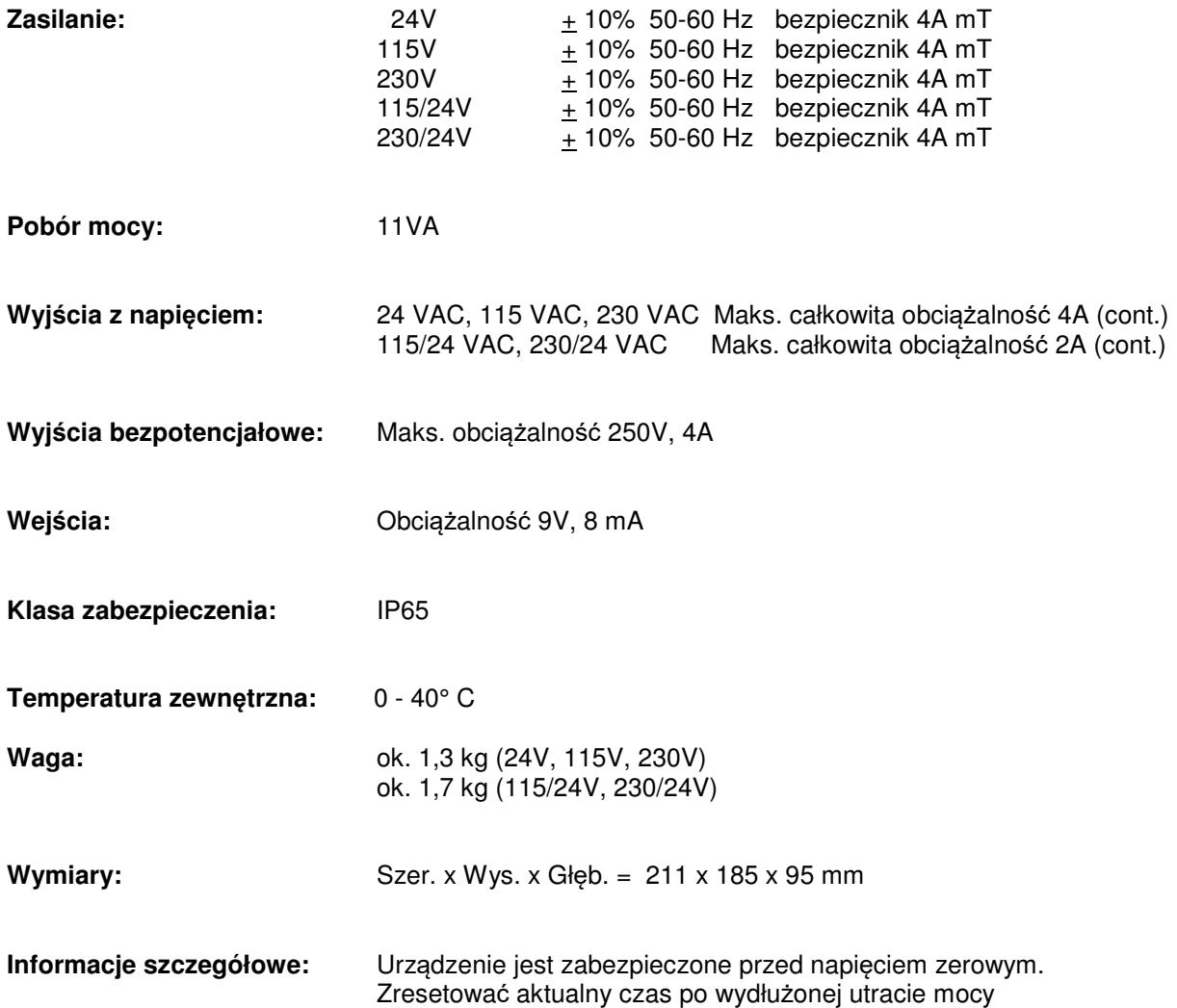

Zmiany techniczne mogą być wprowadzone bez powiadomienia Wersja oprogramowania 3.00

 $C \in$ 

# **Declaration of conformity**

Declaration of conformity of the product with the essential requirement of the EMC directive 89 / 336 / EEC.

#### **Product description**

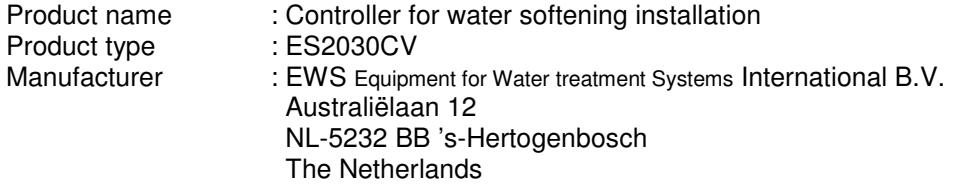

#### **Product environment**

This product is intended for use in residential en light industrial environments.

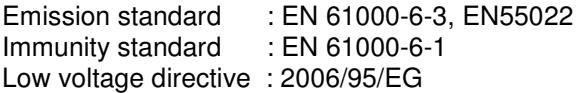

#### **Report**

Report number : EWS / EMC / ES2030CI

#### **This declaration was issued by :**

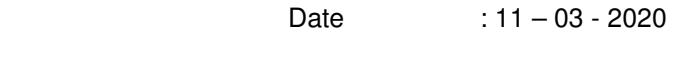

Name : V. Naeber

Signature

When

## **PIĘCIOLETNIA OGRANICZONA GWARANCJA NA KONTROLER**

l

#### **OGRANICZONA GWARANCJA**

EWS International (zwana dalej EWS) gwarantuje, że jej produkty nie posiadają defektów materiałowych i defektów w wykonaniu, zgodnie z następującymi warunkami. W tej gwarancji, "Produkty" oznaczać będą wszystkie urządzenia dostarczane zgodnie z umową za wyjątkiem oprogramowania

#### **WAŻNOŚĆ GWARANCJI**

Na wykonanie i części udziela się pięcioletniej gwarancji liczonej od daty pierwszego zakupu przez klienta. Ta gwarancja jest ważna tylko dla pierwszego nabywcy urządzenia.

Niezależnie od wspomnianego powyżej pięcioletniego okresu gwarancji– zachowując pozostałe postanowienia – udziela się trzymiesięcznej gwarancji na dostarczone oprogramowanie.

#### **ZAKRES GWARANCJI**

Z zastrzeżeniem określonych poniżej wyjątków, ta gwarancja obejmuje wszystkie wady w materiale lub wykonaniu w produktach EWS. Następujące przypadki nie są objęte gwarancją:

- 1) Produkty lub części, które nie zostały wyprodukowane przez EWS, ani nie są przez nią dystrybuowane. EWS przekaże gwarancję udzieloną przez aktualnego producenta produktów lub części, których EWS używa w produkcie.
- 2) Wszelkie produkty, w których numer seryjny został zniszczony, zmodyfikowany lub usunięty.
- Uszkodzenie, pogorszenie się lub wadliwe działanie wynikające z:<br>3) Wypadku, błednego użytkowania, zaniedbania, pożaru, powo
	- a) Wypadku, błędnego użytkowania, zaniedbania, pożaru, powodzi, uderzenia piorunu lub innego działania siły wyższej.
	- b) Modyfikacji produktu lub nieprzestrzegania instrukcji dostarczonych z produktami.
	- c) Naprawy lub próby naprawy przez osoby nieupoważnione przez EWS.
	- d) Wysyłki produktu (roszczenia muszą być skierowane do przewoźnika)
	- e) Usunięcia lub instalacji produktu.
	-
	- f) Innej przyczyny, która nie jest związana z wadą produktu. Zastosowania opakowań kartonowych, zabudowy urządzenia, użycia kabli lub akcesoriów w połaczeniu z produktem.

#### **KONSEKWENCJE FINANSOWE**

EWS pokryje jedynie koszty związane z robocizną i materiałami pozycji objętych gwarancją, koszty napraw i aktualizacji wykonywanych przez EWS w lokalizacji EWS. EWS nie pokryje następujących kosztów:

- 1) Opłaty za odinstalowanie lub zainstalowanie u klienta i /lub w lokalizacji użytkownika końcowego.
- 2) Koszty początkowych regulacji technicznych (konfiguracji), wraz z korektami sterowania lub programowania przez użytkownika.
- 3) Opłaty za przesyłkę ze zwrotem towarów przez klienta. (Opłaty za przesyłkę zwrot towarów do klienta są kosztami EWS).

Wszystkie koszty, które przekraczają zobowiązania EWS na mocy tej Gwarancji, takie jak: (bez ograniczeń) koszty podróży i zakwaterowania oraz koszty montażu i demontażu są kosztami klienta i odbywają się na jego odpowiedzialność.

#### **SERWIS GWARANCYJNY**

Ĩ

W celu zachowania uprawnień do naprawy wad na mocy tej gwarancji, klient jest zobowiązany do:

- 1) Natychmiastowego dostarczenia skarg dotyczących oczywistych wad związanych z dostarczonymi produktami, w formie pisemnej w ciągu ośmiu dni od dostarczenia produktów i dostarczenia skarg dotyczących niedociągnięć związanych z dostarczonymi produktami, które nie są widoczne, w ciągu ośmiu dni od ich znalezienia.
- 2) Zwrócenia wadliwych produktów na odpowiedzialność i ryzyko klienta. Koszty takiej wysyłki nie będą podlegać zwrotowi ze strony EWS. Produkty mogą być zwracane wyłącznie za wyraźną, pisemną zgodą EWS. Zwrot produktów nie wpływa na zobowiązanie do zapłacenia za zafakturowane kwoty.
- 3) Przedstawienia oryginału datowanej faktury (lub jej kopii), jako dowodu objęcia ochroną gwarancyjną, która musi być dołączona do wszystkich przesyłek ze zwracanymi produktami. Prosimy również o powoływanie się w całej korespondencji na nazwisko osoby kontaktowej, nazwę i adres firmy i opisu problemu(ów).

#### **OGRANICZENIE DOMNIEMANYCH GWARANCJI**

Poza przypadkami, gdy zrzeczenie się odpowiedzialności lub wyłączenie odpowiedzialności są konkretnie zabronione na podstawie mającego zastosowanie prawa, powyższe zapisy określają jedyną gwarancję mającą zastosowanie względem produktu i gwarancja jest udzielana wyraźnie i w zastępstwie wszystkich innych gwarancji, wyraźnych lub domniemanych, lub gwarancji zbywalności i pasowania produktu do konkretnego celu a wszystkie domniemane gwarancje, które przekraczają lub różnią się od określonych tutaj gwarancji, są niniejszym wykluczone przez EWS.

#### **WYKLUCZENIE ODSZKODOWANIA**

Odpowiedzialność EWS za wadliwe produkty ogranicza się do naprawy lub wymiany produktu wedle jej własnego uznania. Poza przypadkami, gdy takie ograniczenia i wykluczenia są konkretnie zabronione na podstawie mającego zastosowanie prawa, EWS nie będzie odpowiedzialna za:

- 1) Uszkodzenia majątku spowodowane wadami w produktach EWS, uszkodzeniami wywodzącymi się z niedogodności, utraty możliwości użytkowania produktu, straty czasu, strat handlowych lub:
- 2) Szkód, powstałych w drodze wypadku, [w konsekwencji lub w inny sposób] celowych, pośrednich lub poważnych szkód, obrażeń osób lub majątku, lub innych strat.

Pod żadnym pozorem, EWS nie będzie zobligowana do zapewnienia rekompensaty przekraczającej wartość bezpośrednich szkód, na jakie narażony został klient, powyżej kwoty przekraczającej odszkodowanie możliwe do otrzymania od ubezpieczyciela EWS, w związku ze szkodą.

#### **MAJĄCE ZASTOSOWANIE PRAWO I SPORY**

- 1) Wszystkie oferty składane przez EWS i całość porozumień zawieranych między EWS a klientem rządzić się będą prawem holenderskim. Ta gwarancja wyraźnie wyklucza zastosowanie Konwencji Narodów Zjednoczonych o umowach międzynarodowej sprzedaży towarów, sporządzonej w Wiedniu, dnia 11 kwietnia 1980 r. (CISG).
- 2) Wszelkimi sporami, które mogą powstać między stronami, zajmować się będzie wyłącznie kompetentny sąd w Holandii, pod którego jurysdykcję podlega EWS. Jednakże, EWS zastrzega sobie prawo do przekazania wszelkich sporów do kompetentnego sądu właściwego dla siedziby klienta.